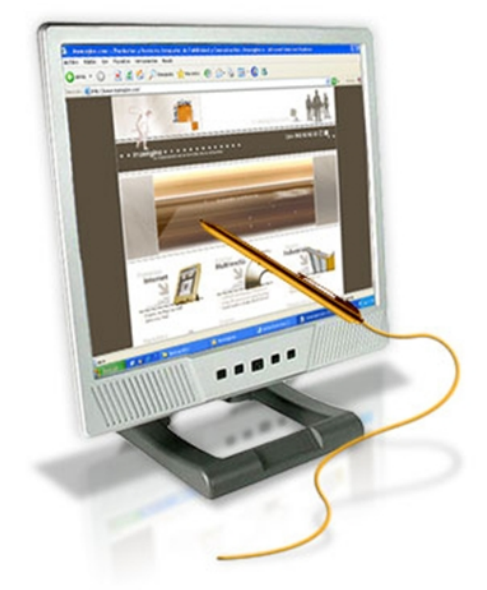

**Capítulo 3: Diseño y programación del curso**

# Capítulo 3

Diseño y programación del curso

# **Capítulo 3: Diseño y programación del curso**

Para crear e-learning efectivo se requiere de diseño y desarrollo. Diseño no es lo mismo que desarrollo. Diseño es decisión. Desarrollo es hacerlo. El diseño gobierna lo que se hace; el desarrollo gobierna cómo se llevan a cabo esas decisiones.

Se define al diseño instruccional como un proceso sistemático mediante el cual se analizan las necesidades y objetivos de la enseñanza y a partir de ese análisis se seleccionan y desarrollan las actividades y recursos para alcanzar esos objetivos, así como los procedimientos para evaluar el aprendizaje en los alumnos y para revisar toda la instrucción.

El diseño instruccional requiere selección, organización y especificación de las experiencias de aprendizaje necesarias para enseñar a alguien algo. Un buen diseño instruccional es independiente de la tecnología o del personal usado para crear esas experiencias de aprendizaje.

El diseño instruccional:

- Traduce los objetivos de alto nivel del proyecto en elecciones de tecnología, contenido, etc.
- Informa las decisiones en herramientas de autoría, sistemas de administración, y otras tecnologías para comprar u otorgar licencia.
- Dirige el desarrollo de contenido y la selección de los medios.
- Organiza las decisiones en el presupuesto, horario, y otros aspectos del desarrollo del proyecto.

El modelo de diseño instruccional más usado es el modelo ADDIE (**A**nalize, **D**esign, **D**evelop, **I**mplement y **E**valuate), el cual consiste en las siguientes fases:

- **Analizar:** Es en esta fase se define el problema, se identifica la fuente del problema y se determinan las posibles soluciones. En esta fase se utilizan diferentes métodos de investigación, tal como el análisis de necesidades. El producto de esta fase se compone de los objetivos educativos y una lista de las tareas a enseñarse. Estos productos serán los insumos de la fase de diseño.
- **Diseñar:** Esta fase utiliza el producto de la fase de Análisis para planificar una estrategia y así producir la instrucción. En esta fase se hace un bosquejo de cómo alcanzar los objetivos de aprendizaje. Algunos elementos de esta fase incluyen hacer una descripción de la población a impactarse, llevar a cabo un análisis instruccional, redactar objetivos, redactar objetos para pruebas, determinar cómo se divulgará la instrucción, y diseñar la secuencia de la instrucción. El producto de la fase de Diseño es el insumo de la fase de Desarrollo.
- **Desarrollar:** En esta fase se elaboran los planes del curso y los materiales que se van a utilizar. En esta fase se elabora la instrucción, los medios que se utilizarán en la instrucción y cualquier otro material necesario, tal como los programados.
- **Implementar:** Esta fase divulga eficiente y efectivamente la instrucción. En esta fase se propicia la comprensión del material, el dominio de destrezas y objetivos, y la transferencia de conocimiento del ambiente educativo al ambiente de trabajo.
- **Evaluar:** En esta fase se evalúa la efectividad y eficiencia de la instrucción. Esta fase deberá darse en todas las fases del proceso instruccional. Existen dos tipos de evaluación: la Evaluación Formativa y la Evaluación Sumativa. La Evaluación Formativa es continua, es decir, se lleva a cabo mientras se están desarrollando las demás fases. El objetivo de este tipo de evaluación es mejorar la instrucción antes de que llegue a la etapa final. La Evaluación Sumativa se da cuando se ha implantado la versión final de la instrucción. En este tipo de evaluación se verifica la efectividad total de la instrucción y los hallazgos se utilizan para tomar una decisión final.

El Diseño de Instruccional nunca sigue un camino fluido y recto. Primero se analiza los requerimientos y se diseña. Después se desarrolla, implementa, y se evalúa. Se analizan los resultados y se rediseña. Por lo tanto, primero se empieza con un prototipo burdo y al final de proceso se refina en un proyecto final de e-learning.

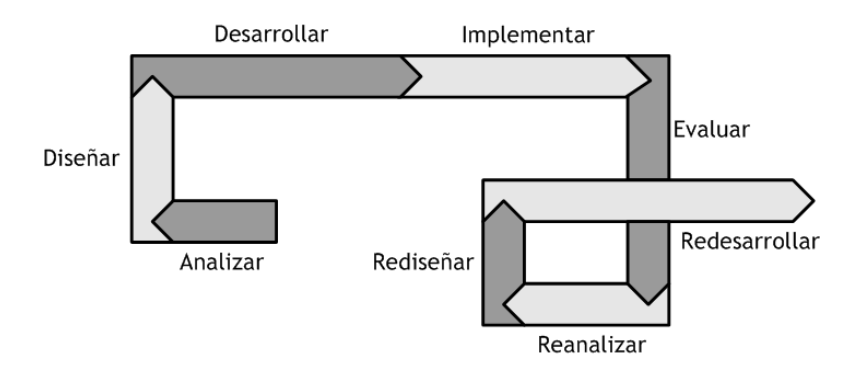

*Figura 3.1 Modelo de diseño instruccional*

# **3.1 Adecuación y modificación del material fuente del curso**

#### **3.1.1 Diseño de todas las unidades de e-learning.**

El diseño debe ser aplicado a todos los niveles de e-learning desde programa de estudios completo hasta los componentes individuales multimedia. Es importante entender estas unidades porque influyen en las técnicas de diseño que se usan.

En la parte superior se encuentra los programas, como los programas académicos que incluyen cursos relacionados que encaminan hacia un grado o certificación en un área o materia. También un programa puede referirse a una biblioteca de cursos en una cierta materia.

Un programa está típicamente compuesto de cursos, cada unos de los cuales enseña un área general pero especifica de una materia. Se puede llamar a estas unidades libros o productos de conocimiento.

Los cursos están compuestos de grupos de pequeños componentes llamados lecciones. Cada lección está organizada para lograr uno de los objetivos generales del curso o un grupo de objetivos afines.

A un nivel más bajo están los temas individuales, cada uno diseñado para cumplir un objetivo de aprendizaje de nivel más bajo.

En la parte más baja están las actividades de aprendizaje, cada una diseñada para provocar una experiencia específica de aprendizaje. Cada actividad puede responder una pregunta específica o resaltar un concepto, pero rara vez son suficientes para cumplir un objetivo de aprendizaje por sí solas.

El curso, la lección y el tema pueden ser todos diseñados como objetos de conocimiento autocontenidos.

### **3.1.2 Diseñar rápidamente y de forma segura.**

El primer paso en el diseño instruccional es clarificar la meta del proyecto. Este es procedimiento simple de dos pasos. Primero se establece que le importa a la organización y después se describe cómo contribuirá el proyecto de e-learning directamente en la meta de la organización.

El siguiente paso es escribir el objetivo de aprendizaje para el curso. Este objetivo establece cómo el alumno es cambiado por el curso. Describe el resultado final de tomar el curso. Cada objetivo de aprendizaje requiere que se diseñe un objeto de conocimiento para cumplir ese objetivo. El diseño instruccional del objeto requiere que se diseñe dos tipos de contenido: actividades de aprendizaje y pruebas. Los estudiantes completan las actividades de aprendizaje para aprender. Existen usualmente tres tipos de actividades de aprendizaje requeridas: el alumno absorbe el conocimiento leyendo o viendo; el alumno práctica o descubre actividades para profundizar el aprendizaje; y los alumnos completan actividades diseñadas para conectar lo que están aprendiendo con sus vidas o trabajo.

Las pruebas son preguntas u otras evaluaciones para verificar que el aprendizaje ocurrió y que el objetivo fue cumplido.

### **3.1.3 Los Objetivos de Aprendizaje.**

Un objetivo de aprendizaje es la descripción de un comportamiento observable que se espera que el alumno logre como resultado de la actividad educativa.

Es importante ser capaz de diferenciar la descripción del curso de los objetivos del curso. Una descripción del curso simplemente indica de qué se trata el curso. Mientras que los objetivos indican lo que el alumno será capaz de hacer si completa exitosamente el curso.

El formular los objetivos correctamente es importante porque primero, proporcionan las bases para la selección o elaboración de los materiales, contenidos, o métodos didácticos. Segundo, ayudan en la evaluación de la enseñanza. Tercero, ayudan al alumno a organizar sus esfuerzos para cumplir con los mismos.

Las dos reglas principales para escribir un buen objetivo son:

- *Regla 1:* Un buen objetivo debe comunicar bien el propósito y no dar lugar a interpretaciones. Existen palabras que frecuentemente dan lugar a muchas interpretaciones, y existen aquellas que se prestan menos a la interpretación. Se pueden escribir los objetivos usando verbos que estén basados en la taxonomía de Bloom (Para mayor información, consulte el Apéndice A.1).
- *Regla 2:* Existen tres características que ayudan a comunicar el propósito cuando se escribe un objetivo: Ejecución, Condiciones y Criterio.
	- *Ejecución:* Un objetivo siempre establece lo que espera que un alumno sea capaz de hacer.
	- *Condiciones:* Un objetivo frecuentemente describe las condiciones bajos la cuales el alumno es capaz de hacer o ejecutar la tarea.
	- *Criterio:* Si es posible, un objetivo clarifica que tan bien el alumno debe hacer la tarea para que la ejecución sea aceptable.

Estas reglas se resumen a que un buen objetivo debe especificar:

- *La audiencia:* El quién. "El alumno será capaz de …"
- *El comportamiento:* Lo que se espera que el alumno sea capaz de hacer o el producto o resultado de hacerlo. El comportamiento o producto debe ser observable.
- *La condición:* Las condiciones sobre las cuales la ejecución va a ocurrir.
- *El grado:* El criterio de ejecución aceptable. Que tan bien se debe realizar la acción para que ésta sea considerada aceptable.

### **3.1.4 Objetos de conocimiento.**

Un objeto de conocimiento es un trozo de contenido electrónico que puede ser accedido individualmente y cumple completamente con un solo objetivo de aprendizaje y lo puede demostrar.

Analizando esta definición se puede obtener lo siguiente:

- Un objeto de conocimiento es una colección de medios electrónicos. Contiene texto, gráficas, animación, video, voz, música, etc.
- A través de un menú, un sistema de búsqueda, o solo un botón de Siguiente, el alumno puede ir solo a la pieza de contenido que le interesa y que esta apartado de otras piezas.
- La característica principal de un objeto de conocimiento es que cumple con un objetivo de aprendizaje. Este objetivo puede ser específico o general.
- El objeto debe contener los medios para verificar que el objetivo fue cumplido. Este puede ser una simple prueba o una simulación sofisticada.

Cada objetivo ayuda a crear un objeto de aprendizaje que cumpla completamente con su propósito y que pueda probarlo. Y tales objetos de aprendizaje pueden ser cursos completos, lecciones o solo temas individuales.

Una vez definido el objetivo de aprendizaje, se puede empezar a especificar el contenido necesario para alcanzar su propósito. Hay dos maneras de llevar a cabo esta tarea. Para un objeto de conocimiento que cumple con una misión general se pueden especificar submódulos, esto es, una secuencia estructurada de elementos para tareas específicas. Para objetos de conocimiento que cumplen con una función específica, se deben definir actividades de aprendizaje que directamente contribuyan con dicha función.

Las evaluaciones o pruebas son otra parte del objeto. Las evaluaciones verifican que el objetivo de aprendizaje ha sido alcanzado.

Además del contenido, el objeto de conocimiento puede requerir de otros componentes como llaves de búsqueda que ayudan a los estudiantes a encontrar el objeto y una descripción que aparezca en un catálogo de búsqueda. Aunque no son directamente parte del contenido, estos componentes, llamados metadatos, ayudan a alcanzar el objetivo al hacer a los objetos de conocimiento más fáciles de encontrar, entender y recordar.

#### **Evaluaciones.**

Las evaluaciones miden el logro del objetivo. Pueden variar desde pequeñas tareas que dan seguridad al alumno para moverse al siguiente objeto en dirección hacia la evaluación formal usada para legalmente certificar las habilidades y conocimiento del estudiante.

Un objeto de conocimiento necesita tanto de las actividades de aprendizaje como de las evaluaciones. Muchas personas crean las actividades de aprendizaje primero y después, si el tiempo lo permite, crean unas cuantas preguntas de opción múltiple. Una buena práctica es crear las evaluaciones tan pronto como se haya definido la actividad de aprendizaje ya que una evaluación es la mejor guía para diseñar las actividades de aprendizaje.

#### **Actividades de Aprendizaje.**

Las actividades son necesarias para producir experiencias de aprendizaje. Las actividades de aprendizaje ejercitan habilidades básicas, procesos del pensamiento, actitudes, y comportamientos.

Para cumplir los objetivos de aprendizaje, comúnmente se requieren de tres tipos de actividades de aprendizaje:

- *Actividad de absorción:* En esta actividad el alumno absorbe conocimiento, generalmente al leer, observar una animación, o escuchar una narración. En una actividad de absorción, el alumno es físicamente pasivo pero mentalmente activo.
- *Actividad de acción:* En esta actividad el alumno hace algo con lo que está aprendiendo. Puede hacer que el alumno practique un procedimiento, simule un fenómeno o evento, juegue o conteste unas preguntas. El alumno practica, explora y descubre.
- *Actividades de conexión:* En esta actividad el alumno conecta lo que está aprendiendo con el trabajo, su vida, o su aprendizaje previo. Las actividades de conexión están propuestas para hacer fácil la aplicación del conocimiento cuando sea necesario.

### **3.1.5 El guión y el storyboard.**

Una vez que se han definido el objetivo del curso, los objetivos de las lecciones y de los temas, y sus respectivas actividades de aprendizaje y las evaluaciones, se procede a la elaboración del guión o del storyboard que permitirá realizar la programación del curso.

El guión y el storyboard se encargan simplemente de dar una descripción pantalla por pantalla de lo que los estudiantes verán, escucharán, y harán cuando ejecuten un curso de e-learning. Son un conjunto de indicaciones cuyo único fin es orientar el desarrollo del material y funcionar como una guía de trabajo en el desarrollo de un curso de e-learning.

De acuerdo al proyecto y los antecedentes del equipo de desarrollo, se pueden crear guiones o storyboards. Ambos sirven al mismo propósito, e incluyen los mismos elementos descriptivos, pero varían en su formato y la forma en que tratan las gráficas. Los guiones usualmente usan descripciones verbales de los objetos gráficos en pantalla mientras que los storyboards usan bocetos y dibujos para visualmente describir los elementos requeridos. Un guión lleva menos tiempo en realizarse; por otro lado, un storyboard lleva más tiempo para crearse pero proporciona una imagen más completa de cómo lucirá el curso final.

Los storyboards deben tener no solo el contenido y las imágenes sino también instrucciones de programación.

Los storyboards son como los planos del diseño y desarrollo de un curso interactivo. Proporcionan una combinación de texto y gráficas o descripciones gráficas que transmiten toda la información necesaria acerca de la presentación del contenido del curso. Los storyboards describen en detalle todas las imágenes, animaciones, segmentos de película, sonido, texto y rutas de navegación. Entre más completos, detallados y precisos estén, habrá menor cantidad de preguntas, retrasos, confusión, y errores.

Un storyboard para e-learning integra métodos instruccionales y elementos multimedia de una forma gráfica. Documenta la secuencia instruccional, texto y narración, gráficas, otros elementos de audio y visuales, interacciones del alumno, y pruebas.

Cada storyboard varía de acuerdo a las herramientas usadas para elaborar un curso. Sin embargo, todo storyboard casi siempre incluirá las características de navegación encontradas en cada página, la información del contenido (texto y gráficas), las características de interacción y los guiones de narración, animación y video. Normalmente un storyboard también incluye una identificación única en la cabecera.

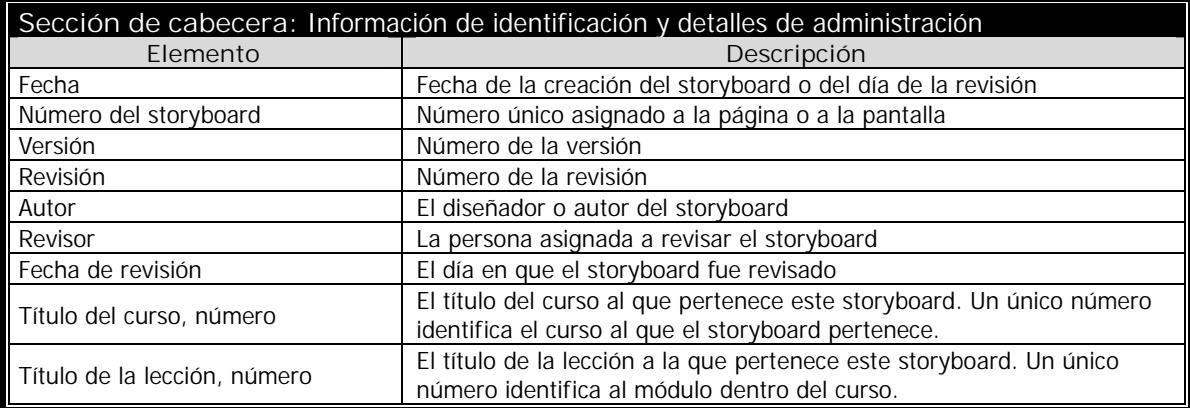

Organización típica de un storyboard.

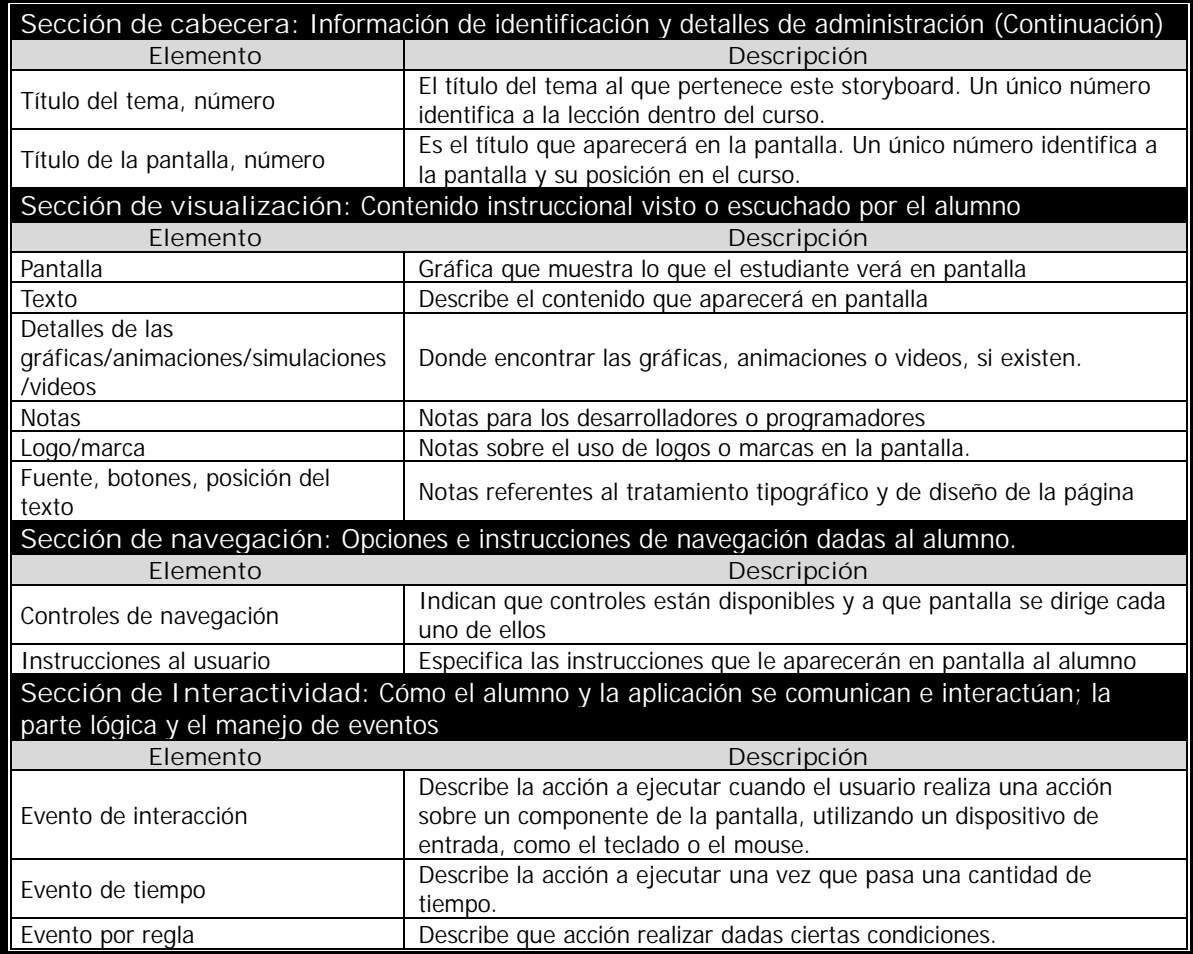

En base a los puntos anteriores se propone los siguientes formatos. En el Apéndice A.3 se pueden consultar los storyboards desarrollados para el curso de "*Análisis de Sistemas en el dominio de la frecuencia"*.

# **Formato del storyboard para cada pantalla del curso.**

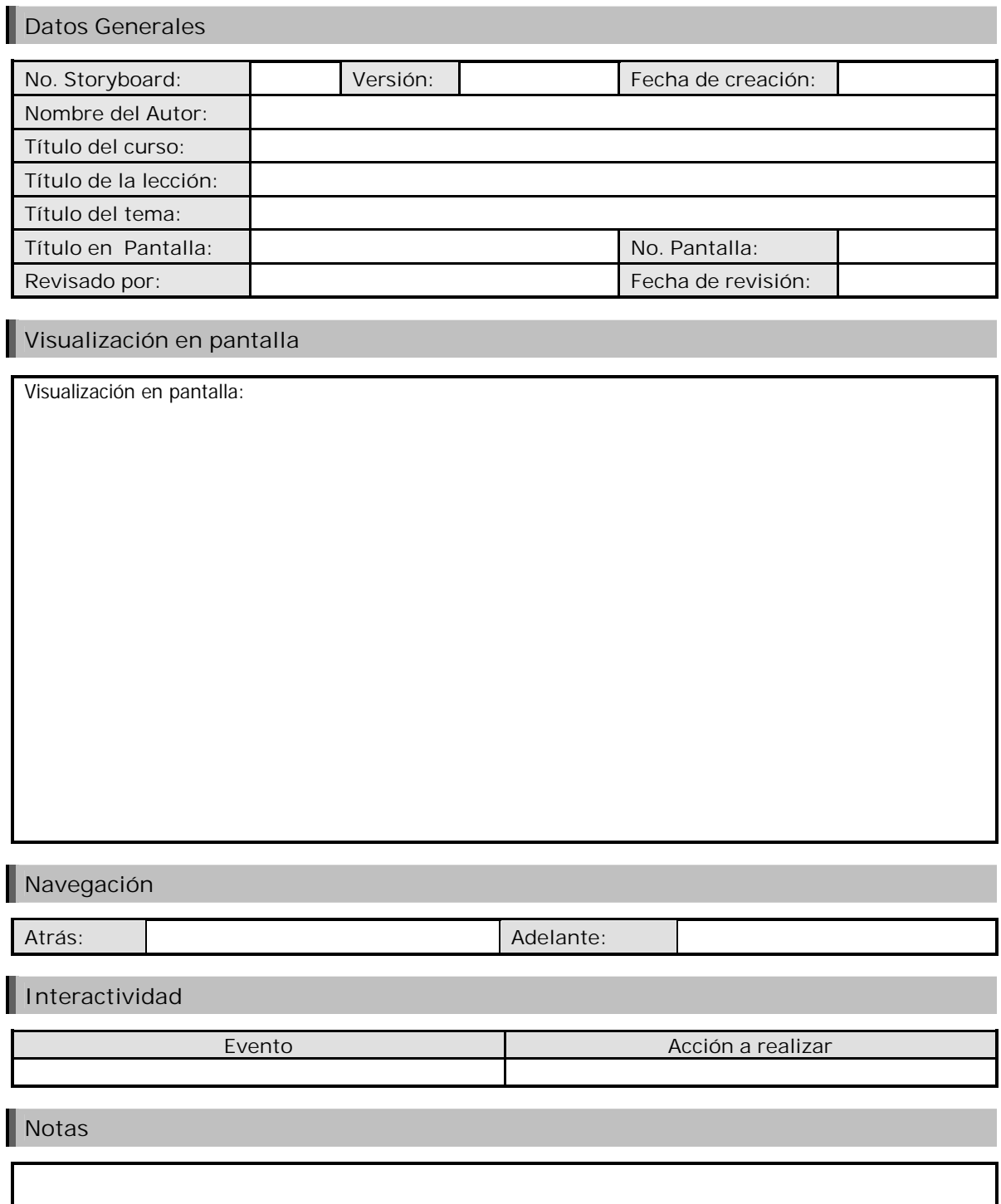

## **Formato para gráficas.**

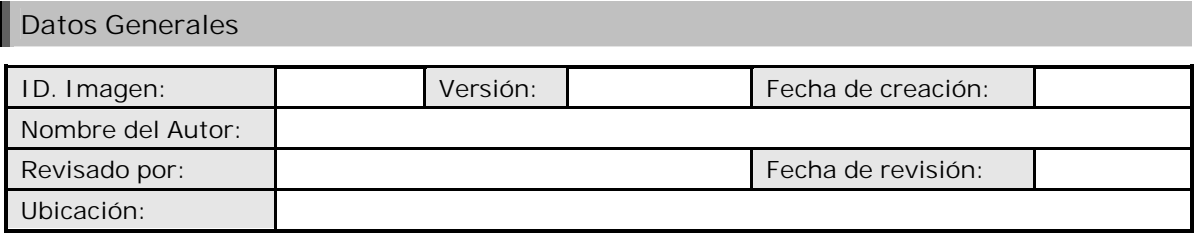

# **Imagen**

Visualización en pantalla:

# **Notas**

# **Formato del storyboard para animación.**

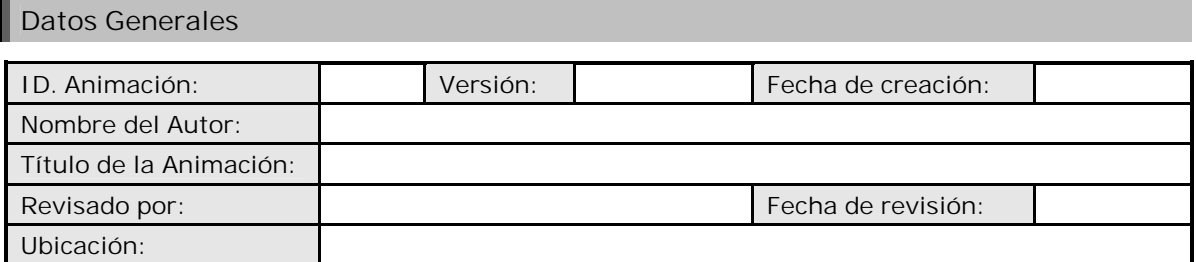

# **Secuencias de la Animación**

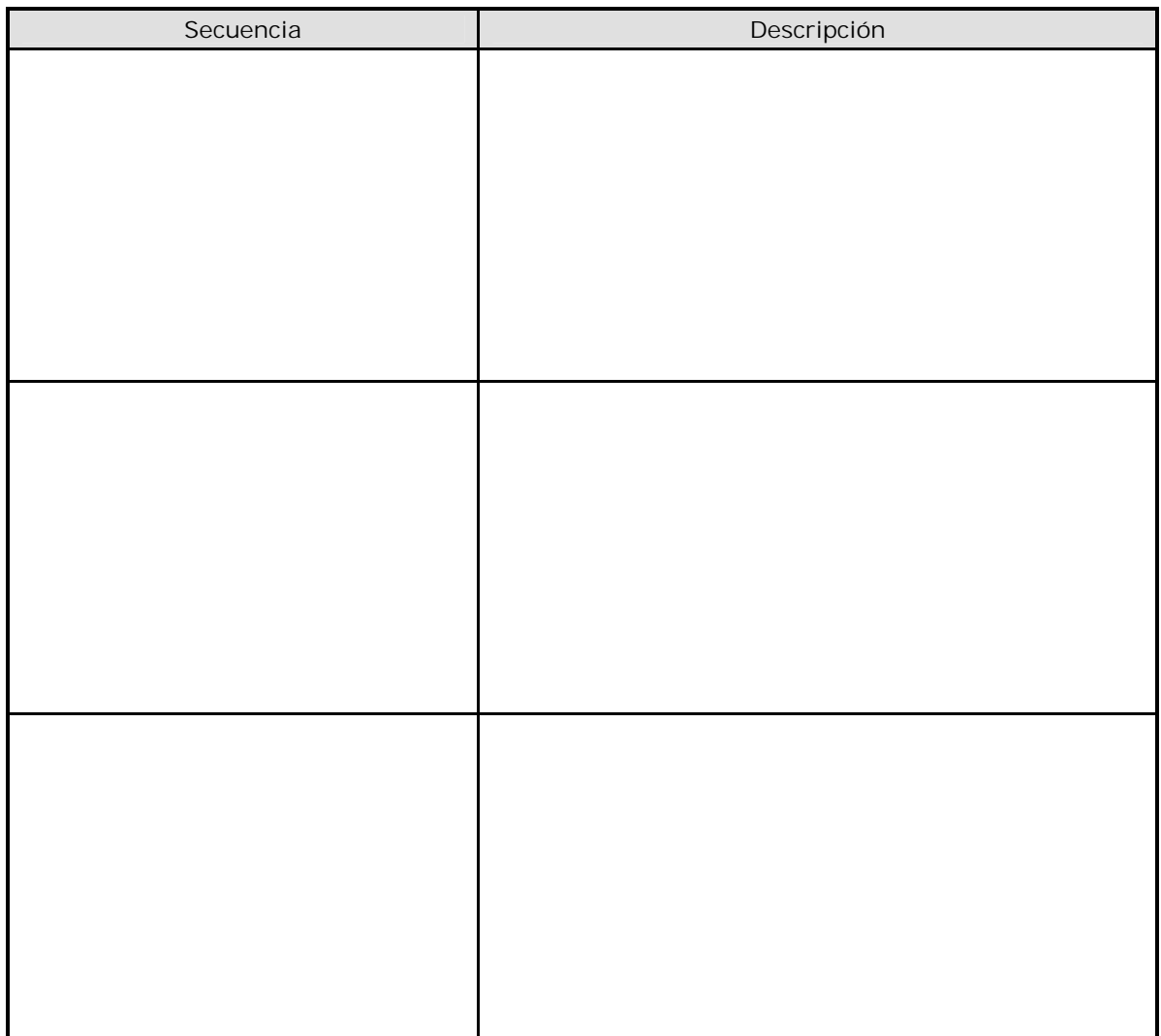

# **Notas**

#### **Formato para simulación.**

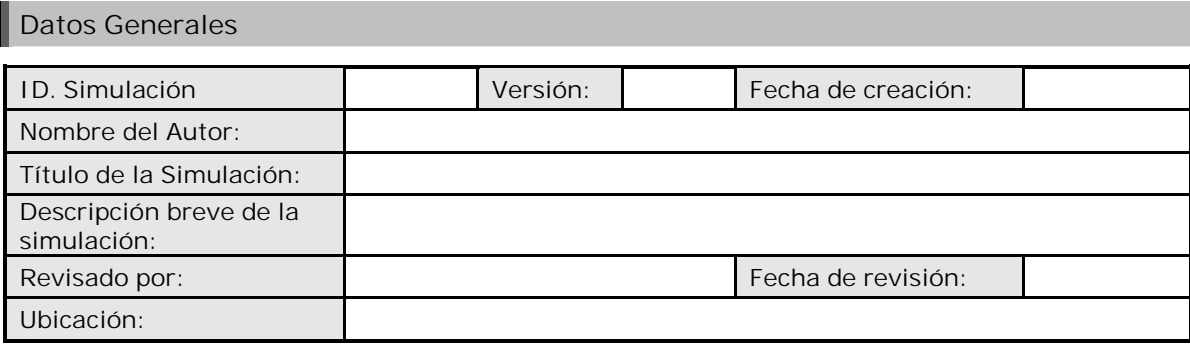

# **Interfaz Gráfica**

# **Elementos interactivos**

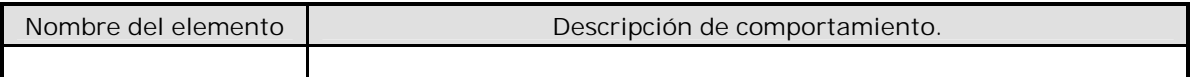

**Modelo Matemático**

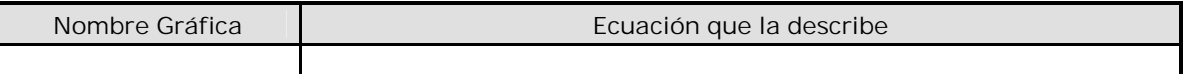

**Métodos numéricos**

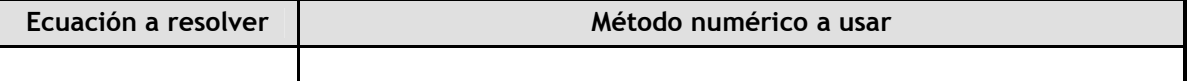

**Notas**

# **3.2 Programación de los Objetos de Conocimiento**

El storyboard para cada pantalla nos da una idea de la forma en que será visualizado todo el curso, pantalla por pantalla, en la plataforma de e-learning.

Cada pantalla puede contener imágenes, animaciones y simulaciones. Las imágenes serán diseñadas de acuerdo a lo estipulado por el formato para gráficas y creadas por software para diseño de gráficos.

En cuanto a las animaciones, éstas serán creadas conforme a la secuencia indicada por el storyboard para animación y por medio de Adobe Flash. Existe una gran cantidad de libros que explican cómo programar animaciones en Flash por lo que en esta tesis no se hablará sobre ello.

Las simulaciones se realizarán de acuerdo a lo establecido por el formato de simulaciones y programadas con la ayuda del programa Ejs y el lenguaje de programación Java.

### **3.2 .1 Programación de simulaciones con Ejs.**

La interfaz de Ejs es bastante sencilla. En la parte superior se observan tres radio botones etiquetados como "Descripción", Modelo y Vista. Cuando se selecciona alguno de estos botones, en la zona central aparece el panel que se encarga de editar cada una de las tres partes de una simulación. De estos botones los más importantes son el "Modelo" y la "Vista".

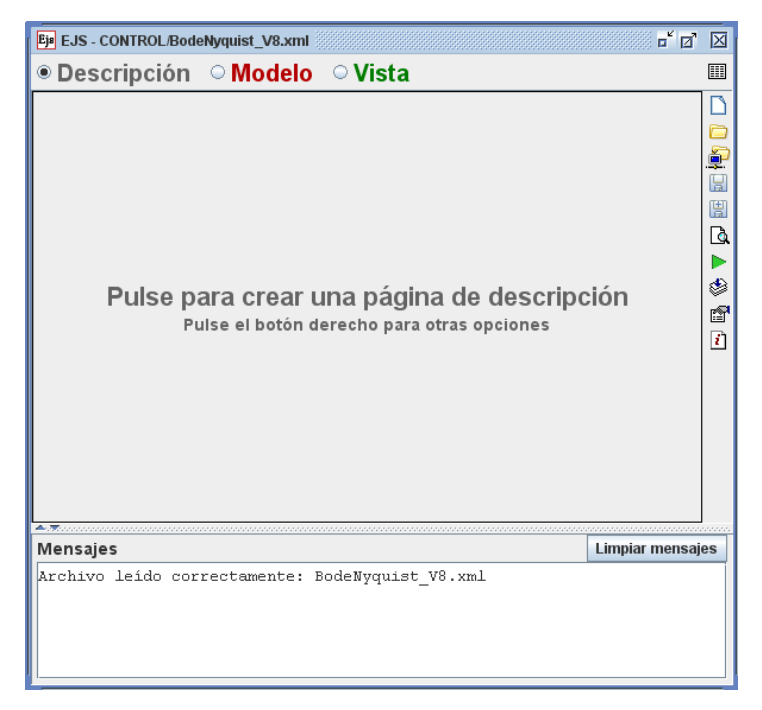

*Figura 3.2 Interfaz EJS*

#### **Modelo.**

Cuando se selecciona el botón "Modelo" aparece el panel dedicado a la creación del modelo de una simulación, el cual presenta cinco botones: "Variables", "Inicialización", "Evolución", "Ligaduras" y "Propio".

Al seleccionar el botón "Variables" (Figura 3.3) aparece el editor de variables que consiste en una tabla en la cual se introduce el nombre de la variable, su valor inicial, el tipo de la variable (boolean, byte, short, int, long, flota, double, char y String, Object) y la dimensión (si se trata de un arreglo).

> $\overline{\mathbb{R}}$  $\overline{\mathbb{E}}$

|                                                                                                    | Eja EJS - CONTROL/BodeNyquist_V8.xml                                                                                                    |                                                                                                    |                         | $\begin{array}{c} \mathbf{u} \ \mathbf{v} \ \mathbf{v} \end{array}$ | Eje EJS - CONTROL/BodeNyquist_V8.xml                                                                                                    | $\overline{a}^{\prime}$ $\overline{a}^{\prime}$ $\overline{\Delta}$   |
|----------------------------------------------------------------------------------------------------|----------------------------------------------------------------------------------------------------|----------------------------------------------------------------------------------------------------|-------------------------|---------------------------------------------------------------------|----------------------------------------------------------------------------------------------------|-----------------------------------------------------------------------|
|                                                                                                    | $\circ$ Descripción $\circ$ Modelo $\circ$ Vista                                                                                                    |                                                                                                    |                         | 圓                                                                   | ○ Descripción ® Modelo ○ Vista                                                                                                    | 圓                                                                     |
| <b>Tabla Variables</b>                                                                                                    | $\bullet$ Variables $\hspace{0.1 cm} \circ$ Inicialización $\hspace{0.1 cm} \circ$ Evolución $\hspace{0.1 cm} \circ$ Relaciones fijas $\hspace{0.1 cm} \circ$ Propio |                                                                                                    |                         |                                                                     | ○ Variables ● Inicialización ○ Evolución ○ Relaciones fijas ○ Propio □<br>Página Inicio                                                                                                    |                                                                       |
| Nombre<br>ganancia<br>realPolo<br>imaginariaPolo 10.0<br>realCero<br>magnitud<br>magnitudN<br>magnitudFT<br>faseFT<br>faseN<br>parteRealFT | Valor inicial<br>10.0<br>$-1$<br>$-10.0$<br> 0.0 <br> 0.0<br> 0.0<br> 0.0<br>0.0<br>0.0                                                                              | Tipe<br>int<br>double<br>double<br>double<br>double<br>double<br>double<br>double<br>double<br>double<br>double | Dimensión               | é.<br>團<br>$\Delta$<br>ь<br>♦<br>f<br>团                             | int $i = 0$ :<br>double ganancia = $10.0$ ;                                                                                                    | ÷<br>$\begin{bmatrix} 1 \\ 2 \end{bmatrix}$<br>團<br>D.<br>◈<br>f<br>团 |
| parteImagin 0.0<br>Comentario<br>Comentario Página                                                                                         |                                                                                                    | double                                                                                                    |                         |                                                                     | Comentario                                                                                                    |                                                                       |
| Mensajes                                                                                                    | Archivo leido correctamente: BodeNyquist V8.xml                                                                                                    |                                                                                                    | <b>Limpiar mensajes</b> |                                                                     | $\blacktriangle$ . We assume that the continuation of the continuation of the continuation of the continuation of the continuation of the continuation of the continuation of the continuation of the continuation of the continuation o<br><b>Limpiar mensajes</b><br><b>Mensajes</b><br>Archivo leido correctamente: BodeNyquist V8.xml |                                                                       |

*Figura 3.3 Variables e Inicialización*

El botón "Inicialización" (Figura 3.3) permite realizar inicializaciones complejas de las variables de un modelo. En este panel se debe introducir el código Java que es necesario para inicializar las variables.

La opción "Evolución" (Figura 3.6) se usa para indicar a la simulación qué debe hacer cuando se ponga en marcha y para indicar los valores de las variables en un instante dado. Este panel puede contener dos tipo de páginas, uno en el que debe escribirse directamente el código Java que represente el algoritmo y otro, el editor para EDO (Ecuaciones Diferenciales Ordinarias), que se usa para especificar los modelos que se describen mediante sistemas de ecuaciones diferenciales ordinarias. Cuando se seleccione el editor para EDO, inmediatamente aparecerá una tabla en la cual sólo se podrán introducir ecuaciones diferenciales ordinarias explícitas de primer orden. Debajo de esta tabla se observará una lista desplegable que permite escoger un método numérico para resolver las EDOs, algunos de ellos son Euler, Euler-Richardson, Runge-Kutta y Runge-Kutta-Fehlberg.

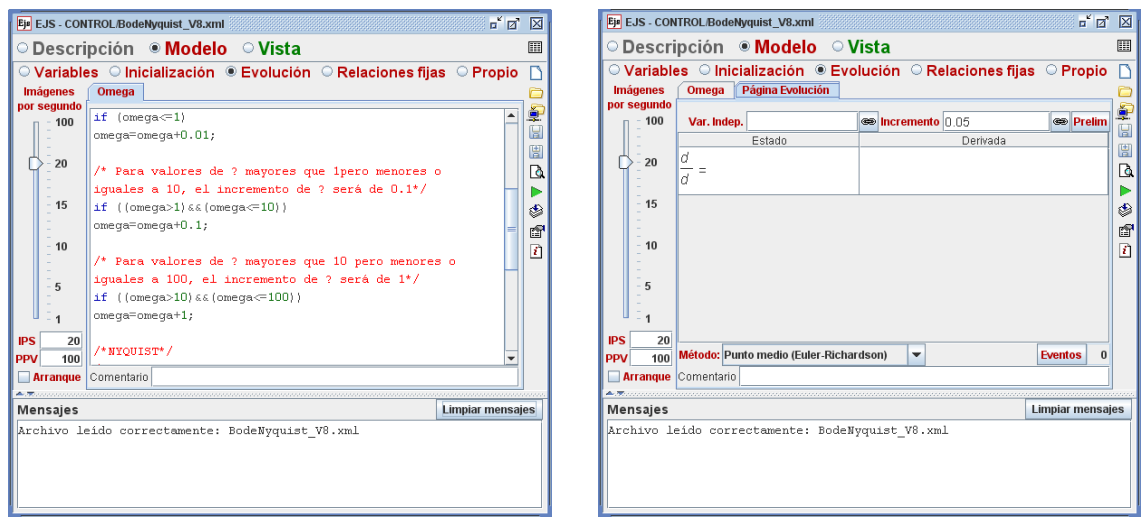

*Figura 3.4 Evolución*

El panel "Relaciones Fijas" (Figura 3.5) se utiliza para escribir código Java que sea preciso para establecer relaciones fijas entre variables del sistema. En este panel se especifican los valores de las variables de fijas las cuales se caracterizan porque su valor se ve afectado por los valores que tengan las variables indicadas en el panel de "Evolución".

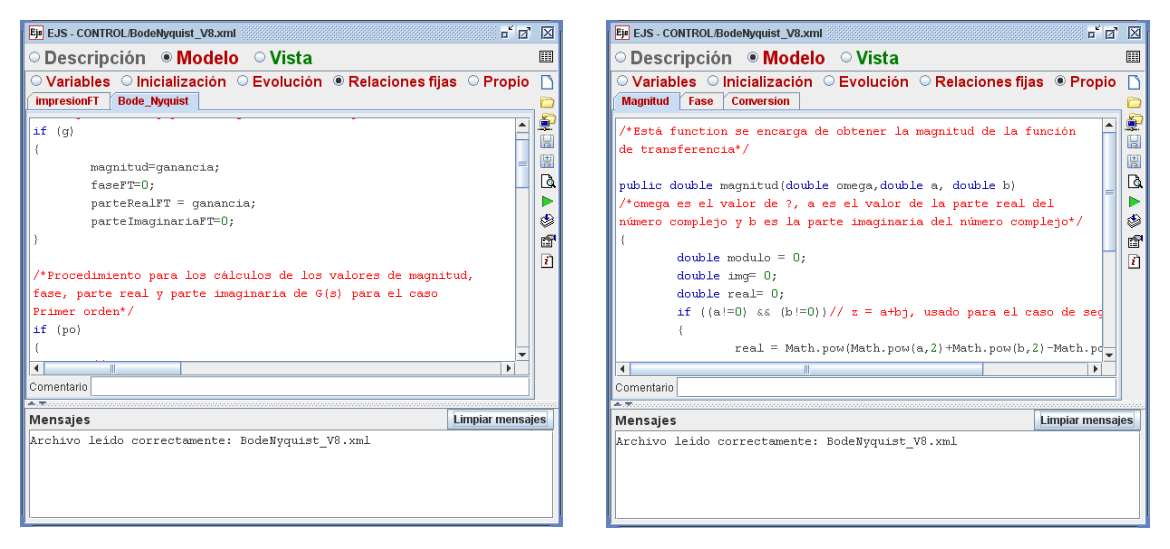

*Figura 3.5 Relaciones fijas y Propio*

El ultimo botón, "Propio", permite definir nuestros propios métodos Java (Funciones o subrutinas) que se pueda necesitar en otras partes de la simulación (Figura 3.5).

#### **Vista**

El botón "Vista" despliega un área de trabajo dividida en dos. Del lado izquierdo es un panel que muestra el árbol de elementos que definen la interfaz gráfica de la simulación. Del lado derecho se muestra un panel dividido en tres secciones. Cada sección tiene un conjunto de iconos que representan a cada uno de los tipos de elementos que se pueden usar para crear una vista. Al seleccionar uno de estos iconos se crea un elemento de la vista y se despliega en el árbol de elementos. Se pueden editar las propiedades de cada elemento del árbol dando doble clic en él.

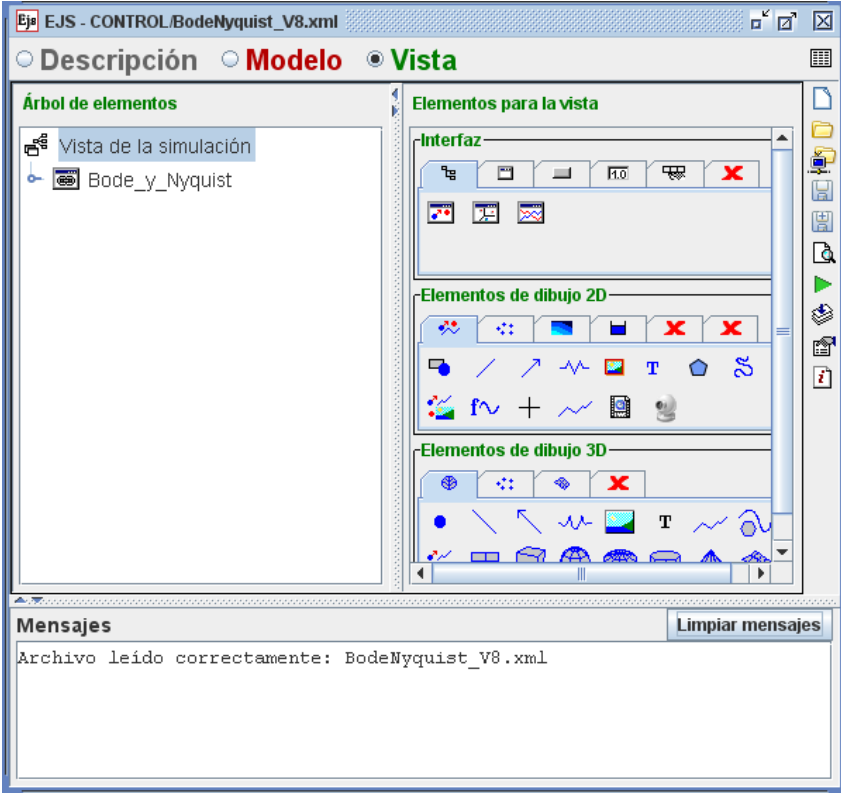

*Figura 3.6 Vista*

Los tipos de elementos que se tienen son:

- **Interfaz**
	- *Ventana*
	- *Ventana de diálogo*
	- *Panel*: Contenedor para agrupar otros elementos.
	- *Panel dividido*: Contenedor con dos áreas separadas
	- *Panel con separadores*: Contenedor que sólo muestra uno de sus hijos, organizándolos mediante separadores con forma de pestaña.
	- *Panel de dibujo*: Contenedor para el dibujo bidimensional
	- *Panel con Ejes*: Similar al anterior, incorpora un sistema de ejes cartesianos o polares.
- *Panel dibujo 3D*: Versión tridimensional del panel de dibujo.
- *Botón*: Elemento en forma de botón, usado para invocar acciones.
- *Selector*: Un botón que permite seleccionar entre dos estados posibles, verdadero o falso.
- *Radio botón*: Similar al anterior, presenta la particularidad de trabajar en grupo cuando se encuentra con otros radio botones en un mismo contenedor. La selección de uno de cualquiera de ellos deshabilita a los demás.
- *Lista*: Un elemento en forma de lista desplegable que permite seleccionar una de las varias opciones ofrecidas.
- *Deslizador*: Permite visualizar y modificar un valor numérico de manera gráfica dentro de un rango dado.
- *Campo numérico*: Permite visualizar y modificar un valor numérico mediante teclado.
- *Campo de texto*: Permite visualizar y modificar un valor de tipo String (cadena de caracteres) mediante teclado.
- $\triangleright$  **A** Etiqueta: Se usa para escribir rótulos con efectos decorativos o informativos.
- *Área de texto*: Es un elemento básico que se usa para imprimir mensajes de tipo texto de acuerdo con la lógica de la simulación
- *Barra*: Es un elemento básico que muestra un valor numérico. El valor se muestra de manera gráfica mediante una barra entre dos valores extremos y no se puede modificar interactivamente.
- **Elementos de dibujo:**
	- *Partícula*: Dibuja una elipse o u rectángulo interactivos en una posición y con un tamaño dados.
	- *Flecha*: Dibuja una flecha con o un segmento interactivo.
	- Muelle: Dibuja un muelle interactivo.
	- *Imagen*: Dibuja una imagen GIF o GIF animado interactivas.
	- *Texto*: Dibuja un texto interactivo con un tipo de fuente dado.
- > <sup>*∠* Traza: Dibuja una línea poligonal formada por la acumulación de puntos, formándose</sup> así la traza de un movimiento.
- *Conjuntos*: Dibujan conjuntos con multitud de los respectivos elementos anteriores.
- *P*U *Polígono: Dibuja una línea poligonal a partir de las coordenadas de los puntos.*
- *Curva Analítica*: Es un elemento de dibujo que crea la gráfica de una curva en el espacio (es decir, un conjunto de puntos (x,y,z)) a partir de la fórmula analítica para calcular dichos puntos.
- *Superficie*: Dibuja una superficie paramétrica a partir de las coordenadas de los puntos de un mallado regular.
- *Mapa de Nivel*: Dibuja un mapa de curvas de nivel de un campo escalar.
- *Mapa tablero*: Visualización de un campo escalar alternativo al anterior.
- Campo de vectores: Dibuja un campo vectorial en dos o tres dimensiones.
- *Superficies 3D*: Dibuja en 3D el gráfico de un campo escalar.

#### **Programación de la simulación de Bode y Nyquist para el curso de Análisisde sistemasen el dominio de la frecuencia.**

#### *Antecedentes.*

El término respuesta en frecuencia se define como la respuesta en estado estable de un sistema a una entrada senoidal; la respuesta se monitorea sobre un intervalo de frecuencias. Existen varias técnicas para analizar los datos de la respuesta en frecuencia, dos de ellos son las trazas de Bode y los diagramas de Nyquist.

Si a un sistema lineal ( $g(t)$ )se aplica una entrada senoidal ( $\theta_{_i}(t)$ ), la salida ( $\theta_{_o}(t)$ ) es también una senoidal y de la misma frecuencia.

$$
\theta_o(t) = g(t) \theta_i(t) = g(t) a sen(\omega t)
$$

$$
\theta_o(t) = a |G(j\omega)| sen(\omega t + \phi)
$$

La salida puede diferir de la entrada en amplitud y fase. El cociente de la amplitud de la salida entre la amplitud de la entrada en general se conoce como magnitud, aunque algunas veces se

denomina razón de amplitud o ganancia ( $|G(j\omega)|$ ). El corrimiento de la fase de la senoidal de salida en relación con la senoidal de entrada se denomina fase  $(\phi)$ . La variación de la magnitud de la fase con la frecuencia se denomina respuesta en frecuencia del sistema.

La función de transferencia *G(s)* de un sistema general se puede representar de la siguiente manera:

$$
G(s) = \frac{\theta_o(s)}{\theta_i(s)} = K \frac{(s - z_1)(s - z_2)...(s - z_m)}{(s - p_1)(s - p_2)...(s - p_n)}
$$

donde *K* es la ganancia; *z1*, *z2*, …, *zm*, los ceros del sistema, y *p1*, *p2*, …, *pm*, los polos, habiendo *m* ceros y *n* polos.

Para obtener la función de respuesta en frecuencia se reemplaza la s por *j* en la función de transferencia *G(s)*. Al reordenar esta función se pueden separar la parte real e imaginaria y, por lo tanto, identificar la magnitud y la fase de la función de respuesta en frecuencia. De esta manera la función de respuesta en frecuencia se puede representar mediante la siguiente ecuación:

$$
G(j\omega) = |G(j\omega)| \angle \phi
$$

Las trazas de Bode consisten en dos gráficas de la respuesta en frecuencia: una de la magnitud graficada contra la frecuencia y una del ángulo de fase graficada contra la frecuencia. La magnitud y la frecuencia se grafican usando escalas logarítmicas.

Es común expresar la magnitud en unidades de decibeles (dB), por lo tanto la traza de la Magnitud es:

*Magnitud dB* = 20  $\log|G(j\omega)|$ 

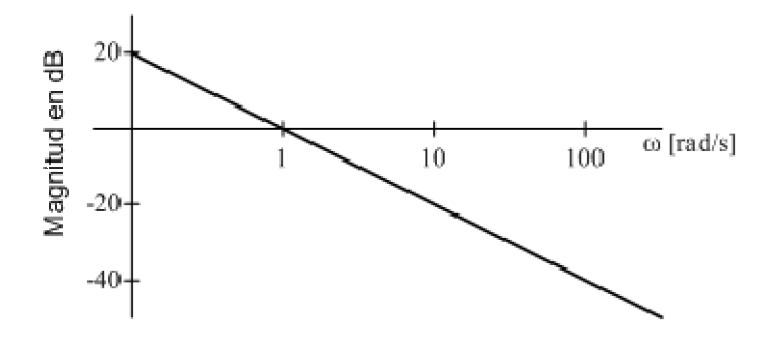

*Figura 3.7 Traza de Bode para Magnitud*

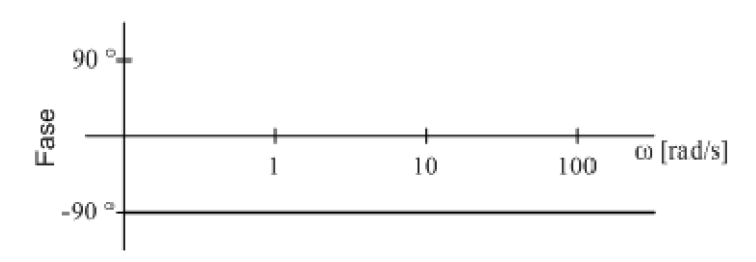

*Figura 3.8 Traza de Bode para Fase*

Una forma de mostrar cómo se comporta un sistema sobre un intervalo de frecuencias angulares es trazar los datos de la respuesta para el sistema en un diagrama de Nyquist. El diagrama de Nyquist es una traza polar de la respuesta en frecuencia del sistema.

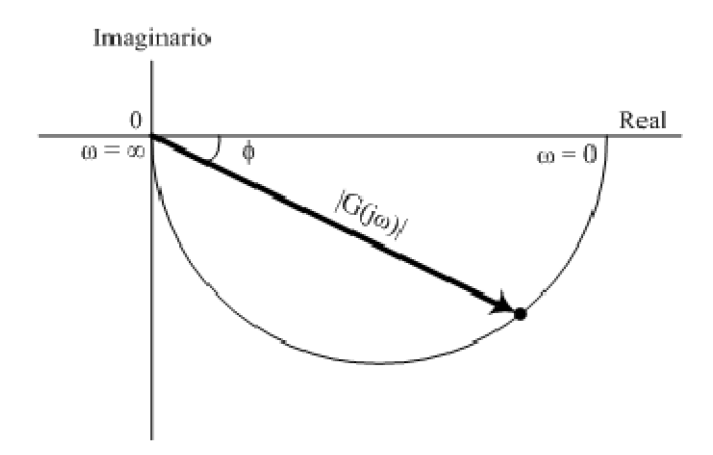

*Figura 3.9 Diagrama de Nyquist*

Para poder graficar las trazas de Bode y el diagrama de Nyquist de la respuesta en frecuencia es importante recordar algunos detalles importantes de los números complejos.

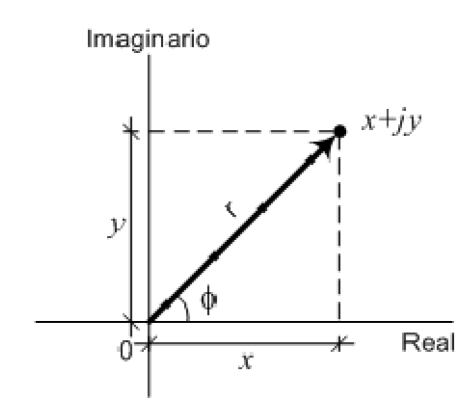

*Figura 3.10 Diagrama de Nyquist*

Un número complejo se puede representar mediante *x+jy*, donde *x* es la parte real y *y* la parte imaginaria. El número se puede trazar como un punto en un diagrama de Argand, es decir, un diagrama que tiene un eje *y* el cual representa la parte imaginaria y un eje *x*, que es la parte real.

Otra manera de representarlo es en forma polar como  $r(\cos \phi + j \sin \phi)$ , en donde *r* es la longitud de la línea que une el origen con el punto que representa el número complejo y  $\phi$  es el ángulo entre la línea y el eje x. El término  $(\cos \phi + j \sin \phi)$  se puede representar mediante  $\angle \phi$  y de esta manera el número complejo mediante  $r \angle \phi$ , donde r es la magnitud y  $\phi$ , la fase del número complejo. Por lo tanto con el teorema de Pitágoras la magnitud está dada por:

$$
r = \sqrt{x^2 + y^2}
$$

Y la fase  $\phi$ , mediante

$$
\phi = ang \tan \frac{y}{x}
$$

Los signos de los términos x y y se deben tener en cuenta al determinar  $\phi$ . Si las componentes y y *x* son positivas significaría que  $\phi$  está entre 0 y 90°; con *y* positiva y *x* negativa,  $\phi$  estaría entre 90° y 180°; con y negativa y x negativa,  $\phi$  estaría entre 180° y 270°, y con y negativa y x positiva,  $\phi$  estaría entre 270° y 360°.

Una de las ventajas del manejo de números complejos en su forma polar, es la sencillez con que pueden efectuarse algunas operaciones, entre ellas la multiplicación y la división que se reducen a multiplicar magnitudes y sumar fases en el primer caso, y a dividir magnitudes y restar fases en el segundo caso.

Sean  $z_1 = r_1 \angle \phi_1$  y  $z_2 = r_2 \angle \phi_2$ , entonces:

a) 
$$
z_1 z_2 = r_1 r_2 \angle (\phi_1 + \phi_2)
$$

b) 
$$
\frac{z_1}{z_2} = \frac{r_1}{r_2} \angle (\phi_1 - \phi_2)
$$

Los casos que se van a considerar para Bode y Nyquist se resumen en las siguientes tablas:

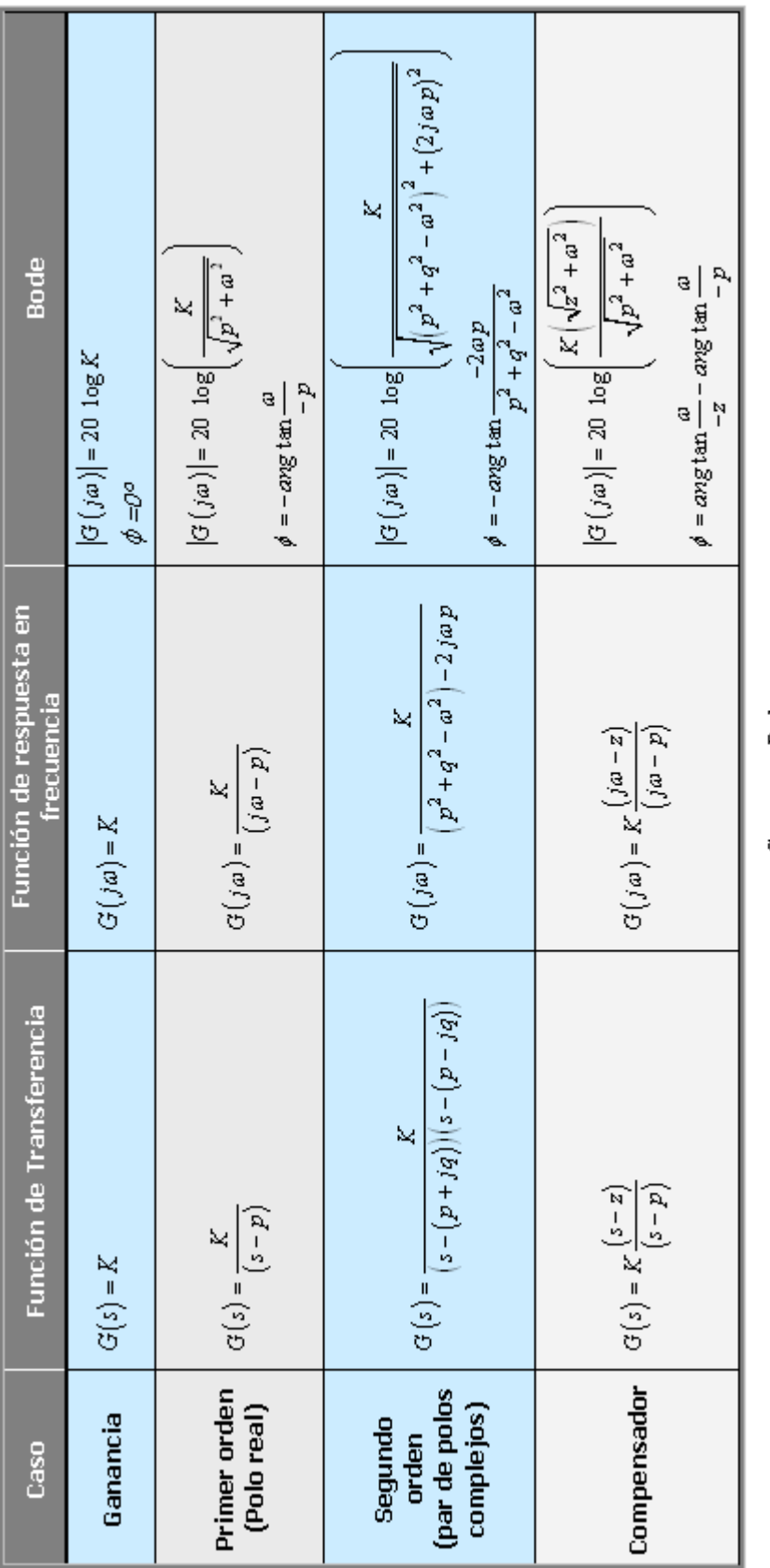

Casos para Bode

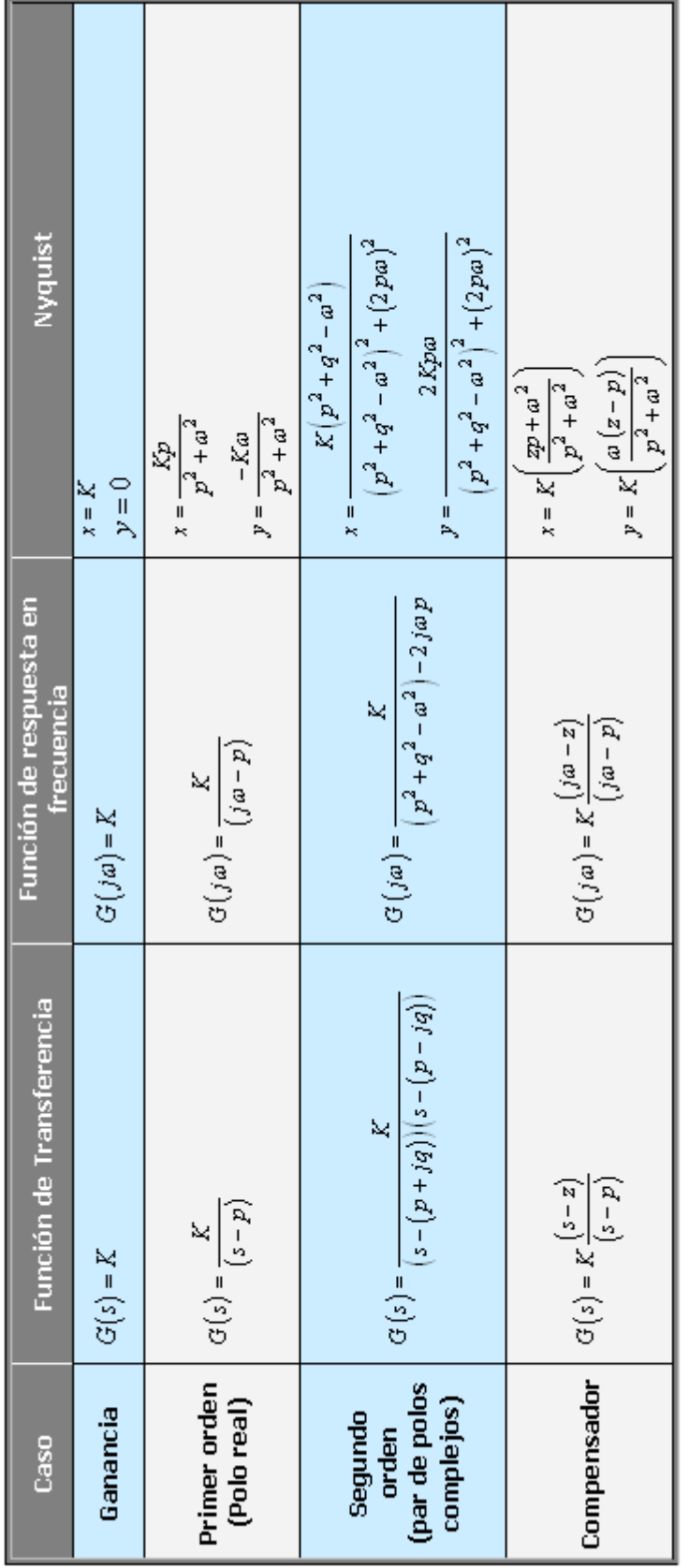

*Capítulo 3: Diseño y programación del curso*

Casos para Nyquist

#### *Modelo*

Una vez que se ha comprendido la forma en que se realizan las trazas de Bode y los diagramas de Nyquist y que se han estudiado y analizado los casos a tratar por la simulación, se puede proceder a programar la simulación.

El primer paso para realizar la simulación es establecer las variables globales que dentro de EJS se colocarán dentro del editor Variables.

**Nombre variable Valor inicial Tipo Función dentro de la simulación** i 0 int *Iterador usado en ciclos for* ganancia 10.0 double *Almacenará el valor de la ganancia de G(s)* realPolo -1 double *Guardará el valor de la parte real del polo de la función G(s)* imaginariaPolo 10.0 double *Cuando se trata del caso de segundo orden, guardará el valor de la parte imaginaria de uno de los polos de la función G(s).* realCero -10.0 double *En el caso del compensador, almacenará el valor del cero de la función G(s)* magnitud 0.0 double *Guardara la magnitud de la función G(s)* magnitudFT 0.0 double *Almacenará el valor de la magnitud en decibeles de la función G(s) para el caso de Bode.* faseFT 0.0 double *Guardará el valor de la fase de la función G(s) para el caso de Bode.* parteRealFT 0.0 double *Almacenará el valor de la parte real de G(s) para el caso de Nyquist.* parteImaginaria 0.0 double *Guardará el valor de la parte imaginaria de G(s) para el caso de Nyquist.* num " " String *Tendrá la expresión que representa el numerador de la función de transferencia* quebrado " " String *Representará la línea de fracción de la función de transferencia.* den " " String *Tendrá la expresión que representa el denominador de la función de transferencia* omega 0.1 double *Esta variable guardará los incrementos que tiene durante la simulación la frecuencia angular (ω). Esta variable permitirá obtener los valores para las trazas de Bode.* omega1 0 double *Esta variable almacenará los incrementos que tiene durante la simulación la frecuencia angular (ω). Esta variable permitirá obtener los valores para los diagramas de Nyquist.* transferencia false boolean *El valor de esta variable determinará si se muestra o no en pantalla la expresión que representa la función de transferencia.* <sup>g</sup> true boolean *Si su valor es true, indica que se tienen que realizar los cálculos y los diagramas de Bode y Nyquist para el caso de la ganancia.* po false boolean *Si su valor es true, indica que se tienen que realizar los cálculos y los diagramas de Bode y Nyquist para el caso de primer orden.* so false boolean *Si su valor es true, indica que se tienen que realizar los cálculos y los diagramas de Bode y Nyquist para el caso de segundo orden.* compensador false boolean *Si su valor es true, indica que se tiene que realizar los cálculos y los diagramas de Bode y Nyquist para el caso de compensador*

A continuación se presentan las variables globales utilizadas para esta simulación.

Con las variables globales determinadas ahora será necesario establecer las ecuaciones y procedimientos que formaran parte de la "Evolución", así como las ecuaciones y procedimientos que formarán parte de las "Relaciones fijas".

La simulación de Bode y Nyquist en cada paso necesita evolucionar de un estado actual a un nuevo estado. El estado que tenga la simulación depende de los valores de omega, para el caso de Bode, y de omega1, para el caso de Nyquist. Por lo tanto, en el panel "Evolución" es necesario establecer los estados que tendrán omega y omega1 durante la simulación. El código colocado en Evolución es el siguiente:

#### **/\*BODE\*/**

/\*Debido a que los diagramas de Bode son logarítmicos el incremento de la variable se propone que no sea siempre el mismo ya que este puede provocar que la simulación sea muy lenta en el caso de incrementos muy pequeños. Por esta razón se realizaron diferentes casos de incrementos para la variable ω de acuerdo a su valor y el rango en el que entraba.\*/

/\* Para valores de ω menores o iguales a 1, el incremento de ω será de 0.01\*/ if (omega<=1) omega=omega+0.01;

/\* Para valores de ω mayores que 1 pero menores o iguales a 10, el incremento de ω será de 0.1\*/ if ((omega>1)&&(omega<=10)) omega=omega+0.1;

/\* Para valores de ω mayores que 10 pero menores o iguales a 100, el incremento de ω será de 1\*/ if ((omega>10)&&(omega<=100)) omega=omega+1;

#### /\*NYQUIST\*/

/\*En el caso de Nyquist la gráfica a trazar no tiene una escala definida, es decir, es una gráfica con auto-escala. Después de realizar diferentes versiones de la simulación de Nyquist se logró observar que para desplegar correctamente la gráfica los incrementos tenían que estar en función del valor que tuviera la parte real del polo en los casos de primer orden, segundo orden y compensador. De esta manera se determinó que el mejor incremento era el valor absoluto de la parte real del polo por  $0.1*/$ 

```
omega1=omega1+(Math.abs(realPolo)*0.1);
```
En cuanto a las "Relaciones fijas" se colocaron todas las variables que sufren cambios por causa de las ecuaciones de evolución o por valores que establece para ciertas variables el usuario de la simulación. De esta manera se estableció que los procedimientos, ecuaciones y variables que conformarán este panel son aquellas que tienen que ver con el cálculo de la magnitud, la fase, la parte real y la parte imaginaria de la función de transferencia (G(s)), así como el procedimiento requerido para la impresión en pantalla de la función de transferencia. El código que se presenta a continuación forma parte de las "Relaciones fijas" de la simulación:

#### **/\*Código para la impresión de la Función de Transferencia en pantalla (impresionFT)\*/**

\_clearMessages(); //limpia el área de texto donde se mostrará la función de transferencia

```
/*Procedimiento para mostrar la función de transferencia en el caso de Ganancia constante*/
if (g && transferencia)
```

```
String gan = Double.toString (ganancia); //convierte la ganancia a String
_println(gan);
```

```
}
```
{

{

/\*Procedimiento para mostrar la función de transferencia en el caso de Primer orden\*/ if (po && transferencia)

```
String gan = Double.toString (ganancia); //convierte la ganancia a String
String espacios=" "; //se define una variable que guarde espacios
num=gan; //se establece que el numerador será la ganancia
//a través de la función conversión se forma el denominador de la función
//la función conversión se establece en el panel Propio del EJS
den=conversion(realPolo, 0);
```
 // se determina el número de caracteres que tiene el denominador int tamanoFT=den.length();denominador

```
// con este ciclo se determinan los espacios necesarios para centrar el numerador
for (i=1;i<((tamanoFT-(num.length))))/2); i++)espacios = espacios.concat(" ");
```

```
//se forma la línea de la fracción para la función de transferencia
String lineaQuebrado = "---";
```

```
for (i=1;i \times tamanoFT; i++)
```

```
lineaQuebrado = lineaQuebrado.concat("-");
```

```
 //se imprimen en pantalla los elementos que forman la función de transferencia
_println(espacios + " " + num); //numerador
_println(" " + lineaQuebrado); //línea de fracción
```

```
_println(" " + den); //denominador
```

```
}
```

```
/*Procedimiento para mostrar la función de transferencia en el caso de Segundo orden*/
if (so && transferencia)
```
{

```
String gan = Double.toString (ganancia);
String espacios=" ";
num=gan;
if(imaginariaPolo==0)
  den= conversion(realPolo, imaginariaPolo) + " " + conversion(realPolo, imaginariaPolo);
else
  den=conversion(realPolo, imaginariaPolo);
int tamanoFT=den.length();
```

```
for (i=1;i<((tamanoFT-(num.length))))/2); i++)espacios = espacios.concat(" ");
```

```
String lineaQuebrado = "---";
 for (i=1;i \times tamanoFT; i++)lineaQuebrado = lineaQuebrado.concat("-");
 printh(espacies + " " + num);_println(" " + lineaQuebrado);
 \sum_{n=1}^{\infty} = println(" " + den);
}
```
/\*Procedimiento para mostrar la función de transferencia en el caso de Compensador\*/ if (compensador && transferencia)

```
String gan = Double.toString (ganancia);
String espacios=" ";
num=gan;
//con la función conversión se forma el numerador de la función
num=num.concat(conversion(realCero, 0));
den=conversion(realPolo, 0);
int tamanoFT=0;
```
if ( $(num.length()$ ) >  $(den.length())$ )  $tamanoFT = num.length()$ ;

else

}

{

```
tamanoFT = den.length();
```

```
String lineaQuebrado = "---";
for (i=1;i \times tamanoFT; i++)lineaQuebrado = lineaQuebrado.concat("-");
```

```
\_printh(n" " + num);_println(" " + lineaQuebrado);
\_printh(n" " + den);
```
#### **/\*Código para cálculos de los valores de los diagramas de Bode y Nyquist (Bode\_Nyquist)\*/**

```
/*Procedimiento para los cálculos de los valores de magnitud, fase, parte real y parte imaginaria de
G(s) para el caso Ganancia constante*/
if (g)
{
 magnitud=ganancia;
 faseFT=0;
 parteRealFT = ganancia;
 parteImaginariaFT=0;
}
```
/\*Procedimiento para los cálculos de los valores de magnitud, fase, parte real y parte imaginaria de G(s) para el caso Primer orden\*/ if (po)

{

//el cálculo de la magnitud se hace con ayuda de la función magnitud

```
 //la función magnitud se encuentra declarada en el panel Propio del EJS
     magnitud=ganancia/magnitud(omega,realPolo, 0);
     //el cálculo de la fase se hace con ayuda de la función fase
     //la función fase se encuentra declarada en el panel Propio del EJS
     faseFT=0-fase(omega, realPolo, 0);
 parteRealFT = (-ganancia*realPolo)/(Math.pow(realPolo,2)+ Math.pow(omega1,2));
 parteImaginariaFT=(-ganancia*omega1)/(Math.pow(realPolo,2)+Math.pow(omega1,2));
}
/*Procedimiento para los cálculos de los valores de magnitud, fase, parte real y parte imaginaria de
G(s) para el caso Segundo orden*/
if (so)
{
     magnitud=ganancia/magnitud(omega,realPolo, imaginariaPolo);
     if(realPolo==0 && imaginariaPolo==0) //Caso en que los polos son 0+j0
     {
       faseFT=-180;
       parteRealFT = -ganancia/Math.pow(omega1,2);
    parteImaginariaFT=0;
 }
     else //Caso en que los polos son diferentes de 0+j0
     {
      faseFT=0-fase(omega, realPolo, imaginariaPolo);
      faseN=0-fase(omega1, realPolo, imaginariaPolo);
      parteRealFT = (ganancia *( Math.pow(realPolo,2)+ Math.pow(imaginariaPolo,2) -
Math.pow(omega1,2) ) )/(Math.pow(Math.pow(realPolo,2)+Math.pow(imaginariaPolo,2)-
Math.pow(omega1,2),2)+Math.pow(2*realPolo*omega1,2));
parteImaginariaFT=(2*ganancia*realPolo*omega1)/(Math.pow(Math.pow(realPolo,2)+Math.pow(i
maginariaPolo,2)-Math.pow(omega1,2),2)+Math.pow(2*realPolo*omega1,2));
     }
}
/*Procedimiento para los cálculos de los valores de magnitud, fase, parte real y parte imaginaria de
G(s) para el caso Compensador*/
if (compensador)
{
 magnitud = ganancia * magnitud(omega,realCero, 0) / magnitud(omega,realPolo, 0);
 faseFT=fase(omega, realCero, 0)-fase(omega, realPolo, 0);
 parteRealFT = ganancia * (((realCero*realPolo)+Math.pow(omega1,2))/
(Math.pow(realPolo,2)+Math.pow(omega1,2)));
 parteImaginariaFT = ganancia * ( (omega1*(realCero-realPolo)) /
(Math.pow(realPolo,2)+Math.pow(omega1,2)) );
}
//Cálculo de la magnitud de G(s) en decibeles
```
magnitudFT=20\*(Math.log10(magnitud));

Finalmente, en el panel Propio del EJS se colocan las funciones que se crearon. En este caso son tres las funciones que se usaron: conversion, magnitud y fase.

#### **/\*Función conversión (Conversión)\*/**

/\*Esta función se encarga de formar la expresión del numerador o denominador a partir de los datos que introduzca el usuario para los valores de los polos o el cero\*/

```
public String conversion(double r, double c) //r es la parte real y c la parte imaginaria
{
```
String cadena = " ";

if( (r==0) && (c==0) ) //Procedimiento utilizado para 0+0j, usado para los casos de primer orden y compensador.

cadena = "s";

if(  $(r=-0)$  &&  $(c!=0)$  ) //Procedimiento a utilizado para  $0+$ jc, usado para un caso de segundo orden)

 $\{$ 

}

```
if (Math.\sigma)gnum(c)==-1.0)
        cadena ="(s" + Double.toString (c) + "j)" + "(s+" + Double.toString (-1^*c) + "j)";
else
        cadena = "(s" + Double.toString (-1 \cdot c) + "j)" + "(s+" + Double.toString (c) + "j)";
```
if(  $(r!=0)$  &&  $(c==0)$  ) // Procedimiento utilizado para r+0j, usado para los casos de primer orden y compensador

 $\{$ 

```
if (Math.sizenum(r) == -1.0)cadena = "(s+" + Double.toString (-1<sup>*</sup>r) +")";
else
         cadena = "(s'' + Double.toString (-1*r) + ")";
```

```
}
```
if(  $(r!=0)$  &&  $(c!=0)$  ) //Procedimiento utilizado para r+jc, usado en caso de segundo orden

```
{
          c = Math.abs(c);if ( (Math.signum(r)==-1.0))
                  cadena ="(s+" + Double.toString (-1*r) + "+" + Double.toString (c) + "j)" + "(s+" +
Double.toString (-1*r) + Double.toString (-1*c) + "j)";
          if ( (Math.signum(r)==1.0))
                  cadena ="(s" + Double.toString (-1^*r) + "+" + Double.toString (c) + "j)" + "(s" +
Double.toString (-1^*r) + Double.toString (-1^*c) + "j)";
 }
 return cadena;
}
```

```
/*Función magnitud (Magnitud)*/
```
/\*Está función se encarga de obtener la magnitud de la función de transferencia\*/

public double magnitud(double omega,double a, double b) /\*omega es el valor de ω, a es el valor de la parte real del número complejo y b es la parte imaginaria del número complejo\*/

```
{
 double modulo = 0;
 double img= 0;
 double real= 0;
 if ((a!=0) && (b!=0)) //Procedimiento utilizado para a+bj, usado para el caso de segundo orden
 {
         real = Math.pow(Math.pow(a,2)+Math.pow(b,2)-Math.pow(omega,2),2);
         img= Math.pow(2*a*omega,2);
        modulo=Math.sqrt(real+img);
 }
 else // Procedimiento utilizado para 0+bj o a+0j, usado para los casos de primer orden, segundo
orden y compensador
```

```
{
       real= Math.pow(a,2);
       img=Math.pow(b+omega,2);
       modulo=Math.sqrt(real+img);
}
return modulo;
```

```
}
```

```
/*Función fase (Fase)*/
```
/\*Está función se encarga de obtener la fase de la función de transferencia\*/

```
public double fase(double omega, double a, double b)
/*omega es el valor de ω, a es el valor de la parte real del número complejo y b es la parte
imaginaria del número complejo*/
```

```
{
 double angulo = 0;
 double real= Math.abs(a);
 double compleja= Math.abs(b);
 //factor de conversión de radianes a grados
 double factorConversion=180/(Math.PI);
 double auxiliarReal = 0;
 double auxiliarCompleja = 0;
 double omegaCuadrada=0;
```
if  $((a==0) \& (b==0))$  // Procedimiento utilizado para 0+0j, usado para los casos de primer orden y compensador angulo =  $90.0$ ;

if  $((a<0) \&c (b=-0))/$  Procedimiento utilizado -a+0j, usado para los casos de primer orden y compensador

angulo = factorConversion \* (Math.atan(omega/real));

if  $((a>0)$  &&  $(b=-0)$  // Procedimiento utilizado para a+0j, usado para los casos de primer orden y compensador

angulo = 180 - (factorConversion \* (Math.atan(omega/real)));

```
if ((a==0) \& (b==0))/ Procedimiento utilizado para 0+bj, usado para el caso de segundo orden
{
       //caso en que tan fi=0/p
```

```
if((Math.pow(b,2))\geq=(Math.pow(omega,2)))angulo = 0;
         //caso en que tan fi = 0/-pif((Math.pow(b,2))<(Math.pow(omega,2)))
         angulo = 180;
 }
 if ((a<0) \&(b!=0)) // Procedimiento utilizado para -a+jb, usado para el caso de segundo orden
 {
         auxiliarReal = Math.pow(real,2);
         auxiliarCompleja = Math.pow(compleja,2);
         omegaCuadrada=(Math.pow(omega,2));
         //caso en que tan fi=q/p
if(omegaCuadrada<(auxiliarReal+auxiliarCompleja))
                angulo = factorConversion *
(Math.atan((2*real*omega)/(auxiliarReal+auxiliarCompleja-omegaCuadrada)));
//caso en que tan fi=q/0
if (omegaCuadrada==(auxiliarReal+auxiliarCompleja))
                angulo = 90;
         //caso en que tan fi=q/-p
if(omegaCuadrada>auxiliarReal+auxiliarCompleja)
                 angulo = 180 - (factorConversion * (Math.atan((2*real*omega)/(omegaCuadrada-
auxiliarReal-auxiliarCompleja))));
 }
 if ((a>0) \&(b)=0) // Procedimiento utilizado para a+jb, usado para el caso de segundo orden
 {
         auxiliarReal = Math.pow(real,2);
         auxiliarCompleja = Math.pow(compleja,2);
         omegaCuadrada=(Math.pow(omega,2));
//caso en que tan fi=-q/p
 if(omegaCuadrada<(auxiliarReal+auxiliarCompleja))
                 angulo = 360 - (factorConversion *
(Math.atan((2*real*omega)/(auxiliarReal+auxiliarCompleja-omegaCuadrada))));
//caso en que tan fi=-q/0
         if (omegaCuadrada==(auxiliarReal+auxiliarCompleja))
                 angulo = 270;
         //caso en que tan fi=-q/-p
if(omegaCuadrada>auxiliarReal+auxiliarCompleja)
                angulo = 180 + (factorConversion * (Math.atan((2*real*omega)/(omegaCuadrada-
auxiliarReal-auxiliarCompleja))));
 }
 return angulo;
}
```
#### *Vista*

La especificación de la vista de la simulación consta de dos pasos. En primer lugar, se debe construir el árbol de elementos. El segunda paso consiste en editar las propiedades de cada elemento de la vista, ya sea para cambiar alguna cualidad gráfica del mismo o bien para que utilice las variables del modelo para modificar su aspecto en pantalla.

La vista de la simulación (Figura 3.11) se hará en una ventana compuesta por un panel de separadores, un panel para introducir los datos de variables, desplegar la función de transferencia y para controlar la simulación. Cada separador mostrará el diagrama de Bode o de Nyquist de acuerdo al separador que haya sido seleccionado por el usuario.

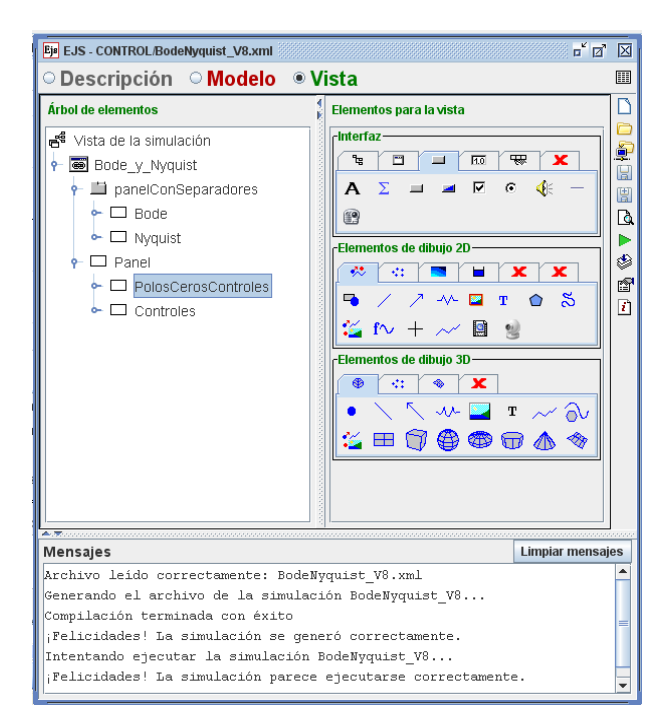

*Figura 3.11 Vista de la simulación.*

Los elementos que tendrá la pestaña de Bode son los siguientes:

- *2 paneles de dibujo*: un panel en que se graficará la curva de la magnitud y otro en el que se graficará la fase.
- *2 rastros 2D*: Cada rastro representará la curva de la magnitud y la fase respectivamente.

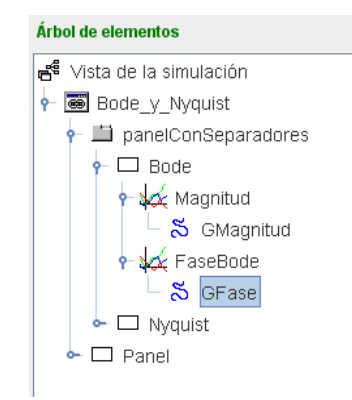

*Figura 3.12 Elementos desplegados para la vista de Bode.*

Los elementos que tendrá la pestaña de Nyquist son los siguientes:

- *1 panel de dibujo*: un panel en que se graficará la curva.
- *1 rastro 2D*: Que representará el diagrama de Nyquist.
- *2 paneles vacíos* cuya única función es para mejorar el diseño y la organización de la gráfica.

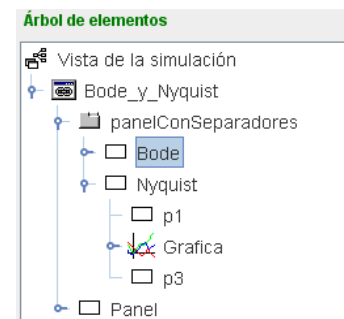

*Figura 3.13 Elementos desplegados para la vista de Nyquist.*

Finalmente, el panel de datos y control tendrá los siguientes elementos:

- Un panel en donde se engloban los elementos para indicar, introducir y desplegar datos. Este panel a su vez está compuesto:
	- $\triangleright$  Un panel que contiene 4 radio botones que especifican cada una de las opciones de casos a graficar y que se encaran de mostrar sólo los datos a insertar por el usuario. Las opciones son Ganancia constante, primer orden, segundo orden y compensador.

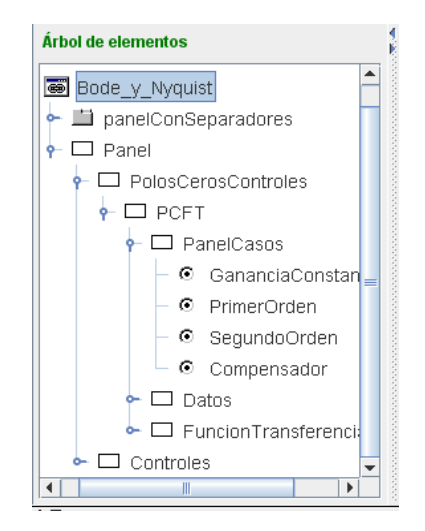

*Figura 3.14 Elementos para mostrar las opciones.*

 $\triangleright$  Un panel que a su vez contiene a otros 4 paneles que permiten organizar los elementos contenidos en ellos. Dentro de estos paneles se encuentran distribuidas 6 etiquetas que indican las variables a solicitar y 4 campos numéricos en los que serán introducidos los valores para cada variable a solicitar.

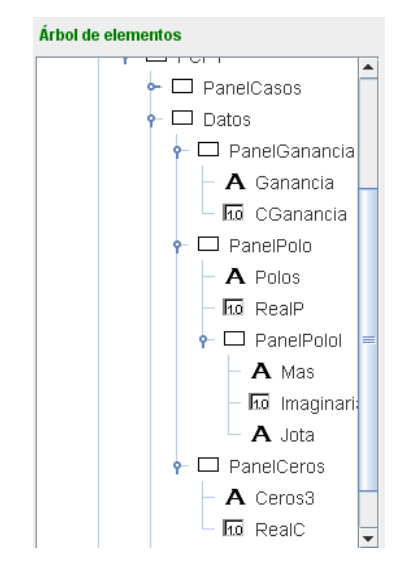

*Figura 3.15 Elementos para introducir datos.*

 Un panel que contiene un radio botón, que permite habilitar o deshabilitar el despliegue la función de transferencia, y un área de texto que es donde se despliega la función de transferencia.

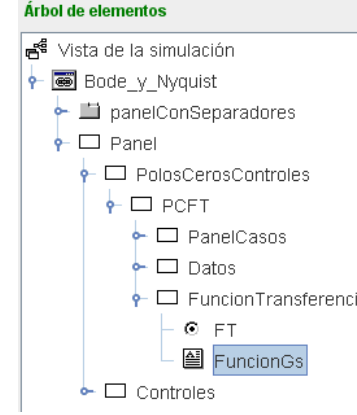

*Figura 3.16 Elementos para desplegar la Función de Transferencia..*

Un panel que contiene 3 botones cuyas funciones son ejecutar, parar y borrar la simulación.

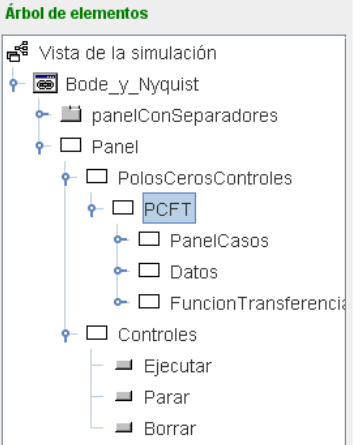

*Figura 3.17 Elementos para controlar la simulación.*

Por los alcances de esta tesis, las propiedades de todos los elementos que conforman la vista de esta simulación son presentadas en el Apéndice A.2. Sin embargo, para ilustrar la forma en que se establecen las propiedades de un elemento se muestran los paneles de propiedades de panel de dibujo de la magnitud (Magnitud, Figura 3.18) y de la traza 2D de la magnitud (GMagnitud, Figura 3.19).

| 図<br>Propiedades de Magnitud (PanelConEjes) |  |                |               |                    |                         |                             |                     |                      |                         |                         |               |  |  |
|---------------------------------------------|--|----------------|---------------|--------------------|-------------------------|-----------------------------|---------------------|----------------------|-------------------------|-------------------------|---------------|--|--|
| $\  \boldsymbol{r}$<br><b>Escalas</b>       |  |                |               | <b>Decoración</b>  |                         |                             | Configuración       |                      |                         |                         |               |  |  |
| Autoscala X false                           |  | f              | $\circledast$ |                    | Titulo "Magnitud"       | D                           | $\circledast$       | <b>Anti Aliasing</b> |                         | f                       | $\circledast$ |  |  |
| Autoscala Y false                           |  | ŕ              | œ             |                    | Fuente Tit Trebuchet MS | f                           | $\circledast$       | <b>Fixed Gutters</b> |                         | 图                       | ⊜             |  |  |
| Mínimo $X$ $0.1$                            |  | D              | œ             | Mostrar Ejes true  |                         | f                           | e                   |                      | Espacios 50, 30, 20, 40 | ft                      | $\circledast$ |  |  |
| Máximo X 100                                |  | D              | ⊜             |                    | Tipo Ejes CARTESIAN3    | f                           | $\circledast$       | Coordenadas true     |                         | f                       | $\circledast$ |  |  |
| Mínimo Y                                    |  | D              | œ             |                    | Titulo X $"w$ [rad/s]"  | K                           | $\circledast$       | <b>Formato X</b>     |                         | $\mathbb{Z}$            | $\circledast$ |  |  |
| Máximo Y                                    |  | $\mathbb{Z}$   | œ             | Pos Eje X $ 0.1$   |                         | ¥                           | œ                   | <b>Formato Y</b>     |                         | $\mathbb{Z}$            | $\circledast$ |  |  |
| Cuadrado                                    |  | q              | ⊜             | Tipo Eje X LOG10   |                         | f                           | $\circledast$       |                      | <b>Mensajes</b>         |                         |               |  |  |
| Margen X (%)                                |  | $\overline{a}$ | œ             | Malla X true       |                         | f                           | $\circledast$       | Expresión            |                         | $\overline{\mathbb{Z}}$ | ⊜             |  |  |
| Margen Y (%)                                |  | $\mathbb{Z}$   | $\circledast$ |                    | Titulo Y "Magnitud [dB  | $\overline{\boldsymbol{z}}$ | $\oplus$            | <b>Formato Expr</b>  |                         | $\mathbb{Z}$            | $\circledast$ |  |  |
| Visibilidad e Interacción                   |  |                |               | Pos Eje Y $ 0$     |                         | D                           | œ                   | <b>Mensaje AI</b>    |                         | D                       | ⊜             |  |  |
| Menú                                        |  | q              | $\circledast$ | Y Axis Type LINEAR |                         | f                           | $\circledast$       | <b>Mensaje AD</b>    |                         | D                       | $\circledast$ |  |  |
| Entrada Menú                                |  | B              | œ             | Malla Y true       |                         | 廇                           | $\oplus$            | <b>Mensaje BI</b>    |                         | B                       | $\circledast$ |  |  |
| Pos X                                       |  | D              | œ             | Delta R            |                         | $\overline{\boldsymbol{z}}$ | $\circledast$       | <b>Mensaje BD</b>    |                         | D                       | ⊜             |  |  |
| Pos Y                                       |  | ø              | œ             | Delta Theta        |                         | D                           | $\circledast$       |                      | <b>Aspecto Gráfico</b>  |                         |               |  |  |
| <b>Al Pulsar</b>                            |  | f              | 鹦             |                    |                         |                             |                     | <b>Visible</b>       |                         | 图                       | $\circledast$ |  |  |
| <b>Al Arrastrar</b>                         |  | q              | 鸚             |                    |                         |                             |                     | <b>Tamaño</b>        | "400,350"               | 图                       | œ             |  |  |
| <b>Al Soltar</b>                            |  | q              | 鹦             |                    |                         |                             |                     | Interior             |                         | 图                       | ⊜             |  |  |
| <b>Al Entrar</b>                            |  | 图              | 鹦             |                    |                         |                             | 图<br>Fondo<br>WHITE |                      |                         |                         |               |  |  |
| <b>Al Salir</b>                             |  | q              | 鹦             |                    |                         | Color                       |                     | 图                    | œ                       |                         |               |  |  |
| <b>Acción Teclado</b>                       |  | ŕ              | 鸚             |                    |                         |                             |                     |                      | Fuente Trebuchet MS     | f                       | ⊜             |  |  |
| <b>Tecla Pulsada</b>                        |  | D              | $\circledast$ |                    |                         |                             | Ayuda               |                      | D                       | $\circledast$           |               |  |  |
| Imprimir                                    |  | $\mathbb{Z}$   | œ             |                    |                         |                             |                     |                      |                         |                         |               |  |  |

*Figura 3.18 Propiedades del elemento Magnitud.*

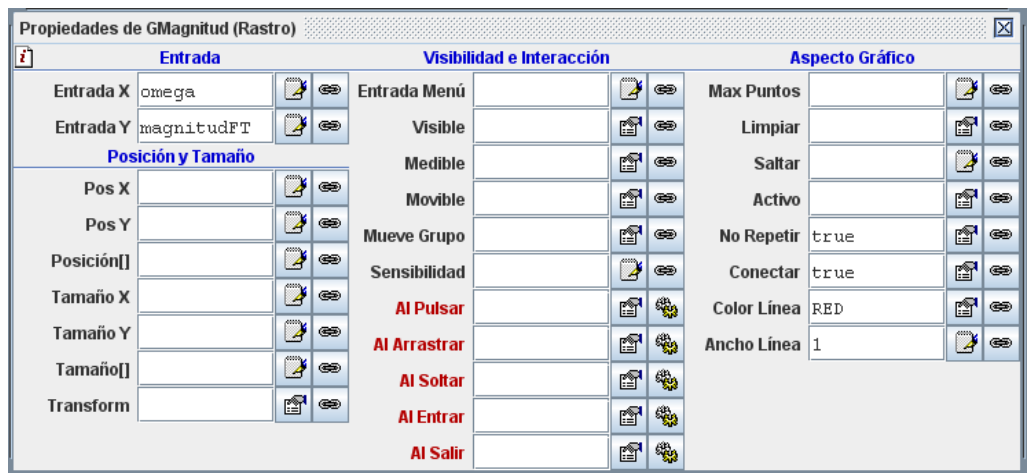

*Figura 3.19 Propiedades del elemento GMagnitud.*

Una vez que se han establecido y configurado los elementos que formarán parte del modelo y la vista. El resultado final de la simulación operando en pantalla es el siguiente:

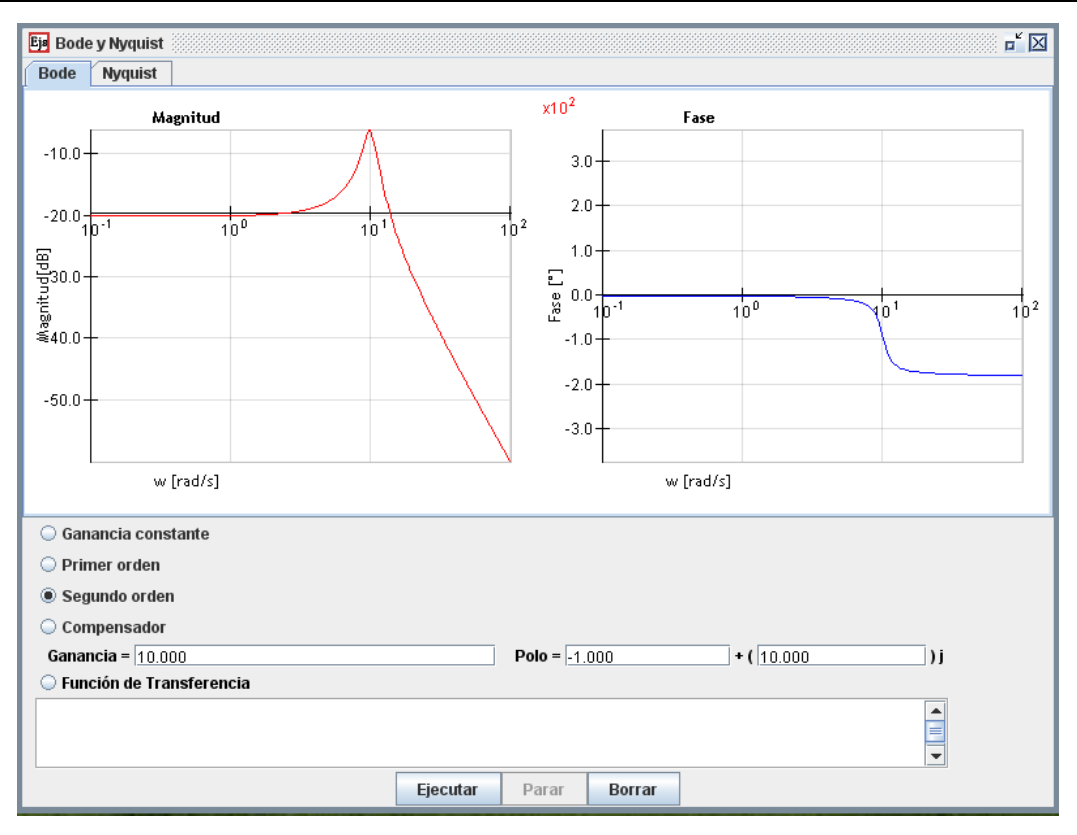

*Figura 3.20 Simulación de los diagramas de Bode para un sistema con dos polos conjugados.*

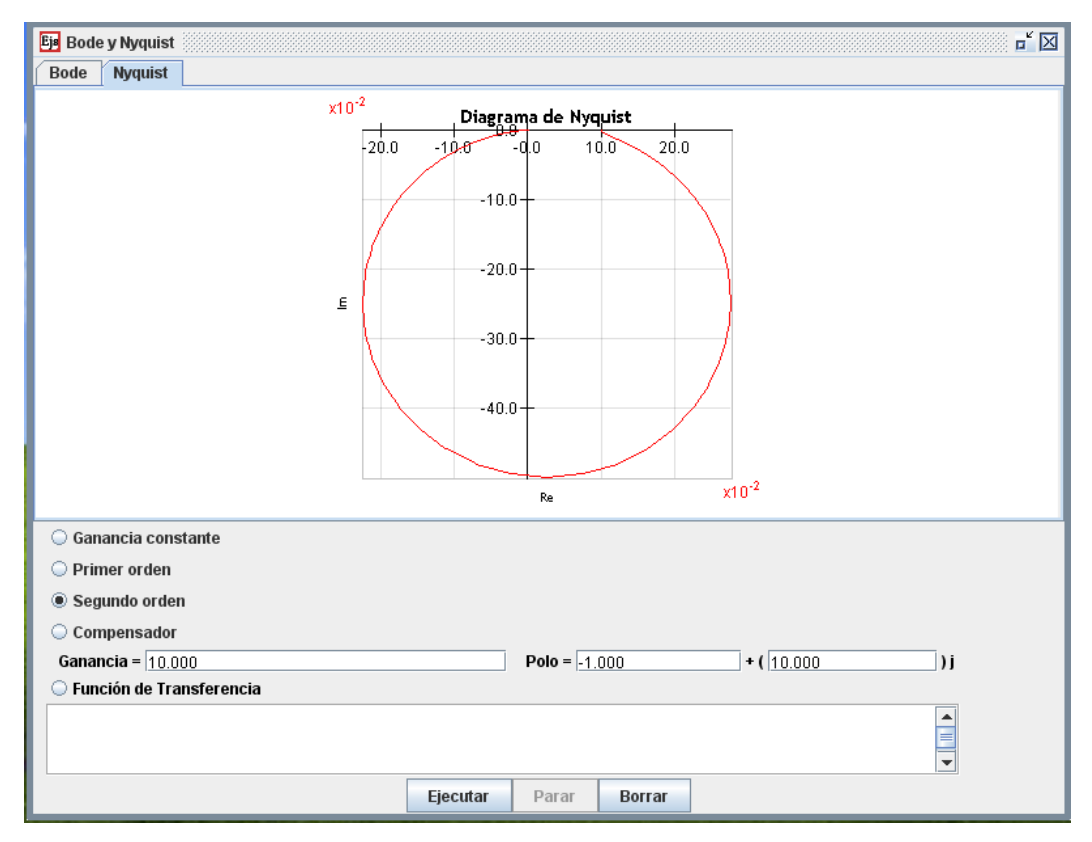

 *Figura 3.20 Simulación del diagrama de Nyquist para un sistema con dos polos conjugados*

#### **3.2.2 Creación de lecciones a través de Moodle.**

Los contenidos de un curso de e-learning están compuestos por texto, imágenes, animaciones, simulaciones, audio o video. Para programar un curso de e-learning se requiere del storyboard, previamente desarrollado, y de usar el módulo Lección de la plataforma Moodle. De esta manera el storyboard será la guía que indique la forma en que serán presentados los contenidos dentro de la plataforma Moodle, mientras que el módulo Lección de Moodle proporcionará la herramienta para programar los objetos de conocimiento.

#### **Lecciones en Moodle.**

Una lección se compone de una serie de páginas, textos que el alumno ha de recorrer y estudiar. Al final de cada página es posible plantear una pregunta con varias posibles respuestas. Según la opción que escoja el alumno para esa respuesta se le mostrarán unas u otras de las páginas restantes. Por lo tanto el recorrido de un alumno por las diferentes páginas no será, en general, lineal sino que son posibles bifurcaciones, bucles, vueltas atrás etc. Además, el recorrido particular depende de las respuestas concretas que proporcione el alumno a cada pregunta, será un recorrido interactivo.

Las preguntas finales de cada página son pues el elemento esencial y característico de una lección. Estas preguntas pueden ser de lo más variado. Pueden ser tan simples como un menú de opciones ("A partir de aquí quiere ver los temas:": "A", "B" , "C" ?). Pero también pueden referirse a los propios contenidos de la página y servir para comprobar si se ha leído, estudiado comprendido o aprendido el contenido de la página. Si el alumno da una respuesta incorrecta se le puede enviar de nuevo a la página inicial de la lección, o presentarle una página con una nueva explicación específica de esa opción incorrecta. El alumno puede recorrer la lección varias veces para ir averiguando y siguiendo las respuestas consideradas "correctas".

Se puede calificar el recorrido a través de la lección en función de las respuestas correctas o incorrectas escogidas. Se puede atribuir un valor a cada opción, lo que permite una evaluación de dicho recorrido a través de la lección. Aunque no se utilice esta valoración de cara a la evaluación del rendimiento del alumno, su mera existencia ya genera un mecanismo de refuerzo y de motivación importante.

Además de las páginas con contenidos y preguntas, una lección puede contener también unas páginas denominadas tablas de ramificación (o simplemente ramificaciones). Estas páginas contienen simplemente enlaces a otras páginas de la lección, pero no preguntas. Se usan como menú o tablas de contenidos para subdividir temas muy grandes en varios recorridos independientes que puedan recorrerse en cualquier orden y simplificar así, tanto la creación como el recorrido de la lección completa. Se puede prescindir de las preguntas y usar sólo ramificaciones, con lo que el módulo lección se convierte en un recurso puramente textual.

#### *Creación y configuración de una lección*

Para crear una nueva lección hay que pasar al modo de edición y seleccionar lección en el menú desplegable de la caja agregar actividad de un bloque temático.

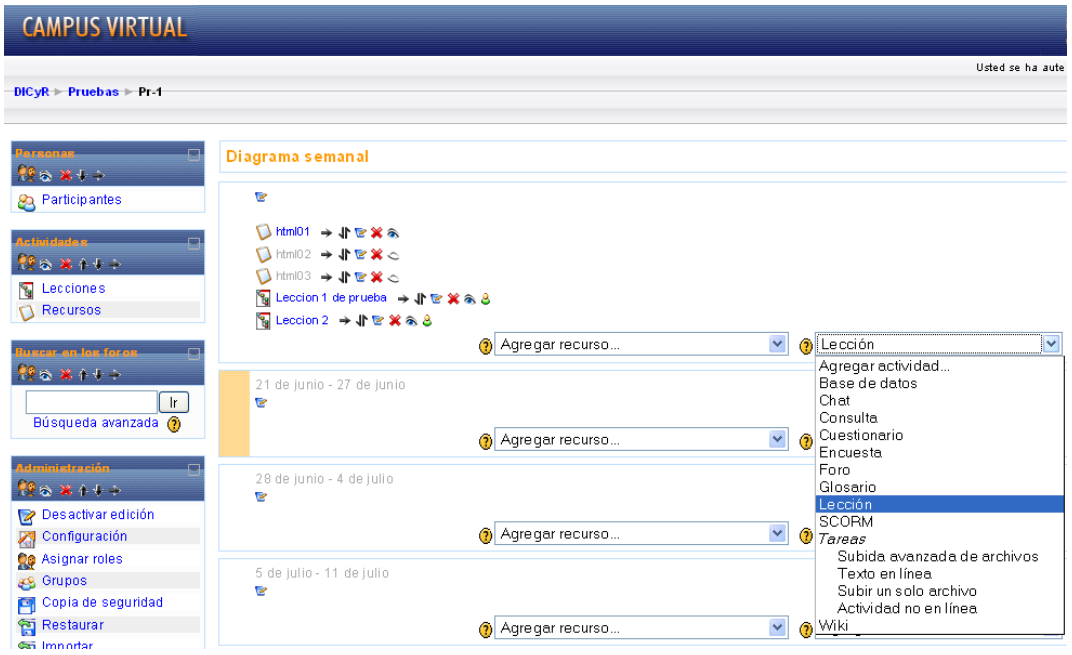

*Figura 3.21 Crear una lección*

Esto nos llevará al formulario de configuración del mismo, donde completaremos una serie de campos:

**Ajustes generales** (Figura 3.22)

- *Nombre:* Es el texto identificador con el que aparecerá el recurso en la página de la asignatura. Se pueden usar marcas HTML explícitas para indicar los estilos de texto.
- *Con límite de tiempo:* Esta opción establece un tiempo límite en la lección. Los estudiantes verán un contador en JavaScript y el tiempo se registrará en la base de datos.
- *Límite de tiempo (minutos):* Establece el tiempo en que el alumno debe completar la lección en caso de que se haya decidido que ésta tenga un límite de tiempo.
- *Número máximo de respuestas/ramificaciones:* Este valor determina el máximo número de respuestas que usará el profesor. Si una lección solo utilizará preguntas de VERDADERO o FALSO podemos asignarle el valor de 2. Este valor también se usa para asignar el máximo número de capítulos que se usarán en la lección.

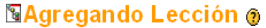

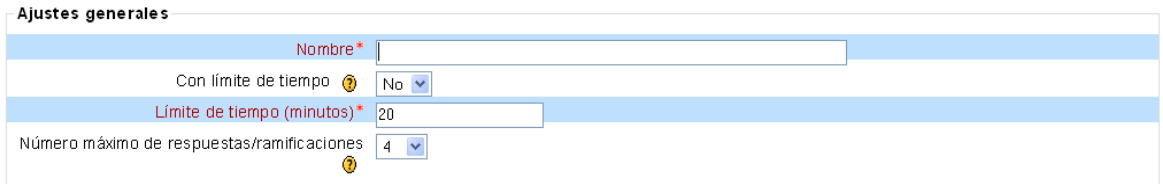

*Figura 3.22 Ajustes Generales.*

#### **Opciones de Calificación** (Figura 3.23)

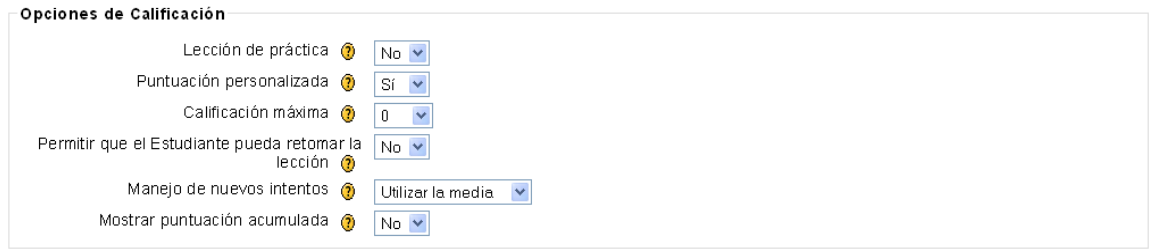

#### *Figura 3.23 Ajustes Generales.*

- *Lección de práctica:* Está opción especifica si se trata de una lección de práctica. Las lecciones de práctica no se muestran en el libro de calificaciones.
- *Puntuación personalizada:* Esta opción permite asignar un valor numérico a cada respuesta. Las respuestas pueden tener valores negativos o positivos.
- *Calificación máxima:* Este valor determina la máxima calificación que se puede obtener con la lección. El rango va de 0 a 100%.
- *Permitir que el Estudiante pueda retomar la lección:* Esta opción determina si los alumnos pueden tomar una lección más de una vez.
- Cuando a los alumnos se les permite repetir la lección, la calificación que aparece en la página Calificaciones corresponde bien al promedio de calificaciones, bien al mejor resultado obtenido en las repeticiones. El siguiente parámetro determina cuál de esas dos alternativas de calificación se utilizará.
- *Manejo de nuevos intentos:* Cuando se permite a los estudiantes retomar o repetir la lección, esta opción permite elegir al profesor la clase de calificación final del alumno. Puede ser la media, la primera o la mejor calificación de las obtenidas en todos los intentos o repeticiones de la lección.
- *Mostrar puntuación acumulada:* Cuando se activa esta opción, cada página mostrará los puntos que el estudiante ha obtenido del total de puntos posible.

#### **Control de Flujo** (Figura 3.24)

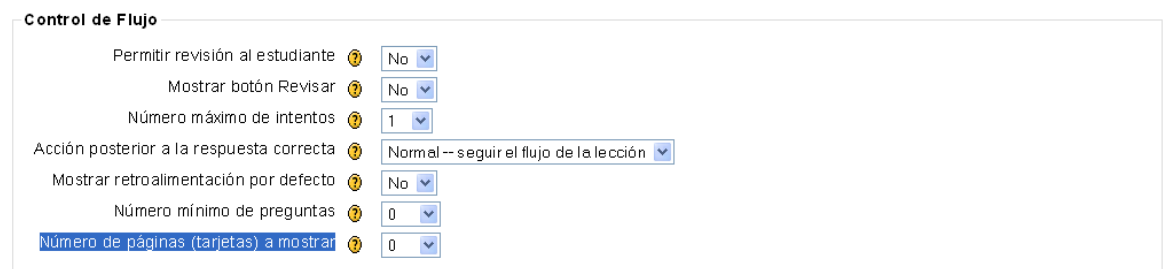

*Figura 3.24 Control de Flujo*

- *Permitir revisión al estudiante:* Esta opción permite al estudiante volver atrás para cambiar sus respuestas.
- *Mostrar botón Revisar:* Esta opción muestra un botón después de una pregunta contestada incorrectamente, permitiendo al estudiante intentar responderla de nuevo.
- *Número máximo de intentos:* Este valor determina el número máximo de intentos que tienen los estudiantes para responder cualquiera de las preguntas de una lección.
- *Acción posterior a la respuesta correcta:* La acción normal es seguir el salto de página tal como se ha especificado en la respuesta. En la mayoría de los casos se mostrará la página siguiente de la lección. Se conduce al estudiante a través de la lección siguiendo un camino lógico desde el principio hasta el final.
- La opción "Ir a una página no vista" nunca muestra dos veces la misma página (incluso aunque el estudiante no haya contestado correctamente la pregunta asociada con la página o la tarjeta. La otra opción ("Mostrar una página no contestada") permite al estudiante ver páginas que pueden haber aparecido antes, pero sólo si ha contestado erróneamente a la pregunta asociada.
- *Mostrar retroalimentación por defecto:* Si se ajusta esta opción a Sí, cuando no se encuentre una respuesta a una pregunta en particular, se usará por defecto el comentario "Esa es la respuesta correcta" y "Esa es la respuesta incorrecta". Si la opción se ajusta a No, cuando no se encuentre una respuesta a una pregunta en particular, no se mostrarán comentarios de retroalimentación. El usuario que está realizando la lección pasará directamente a la siguiente página de la lección.
- *Número mínimo de preguntas:* Este valor determina el número mínimo de preguntas vistas para que se calcule la calificación, pero no fuerza a los estudiantes a que contesten a muchas preguntas de la lección. Este parámetro indica a los estudiantes cuántas preguntas han respondido y cuántas se espera que respondan.
- *Número de páginas (tarjetas) a mostrar:* Este valor se usa solamente en las lecciones de tipo Tarjeta (Flash Card). Su valor por defecto es cero y significa que todas las Páginas/Tarjeta serán mostradas en la lección. Cuando el valor es distinto de cero se mostrarán ese número de

páginas. Después de mostrar ese número de Páginas/Tarjeta viene el final de la lección y se muestra la calificación obtenida por el estudiante.

#### **Formateado de la Lección** (Figura 3.25)

- *Pase de diapositivas:* Esta opción permite mostrar la lección como una sesión de diapositivas, con una anchura, altura y color de fondo personalizado fijos.
- *Anchura del pase de diapositivas:* Establece el número de píxeles que tendrán de anchura las diapositivas.
- *Altura del pase de diapositivas:* Establece el número de píxeles que tendrán de altura las diapositivas.
- *Mostrar menú de la izquierda:* Esta opción muestra un menú desplegable de las páginas (tablas de ramas) de la lección.
- *Y mostrar sólo si tiene una calificación mayor que:* Establece que porcentaje de calificación debe tener el alumno para poder mostrar el menú de la izquierda.
- *Barra de progreso:* Muestra una barra de progreso al final de la lección.

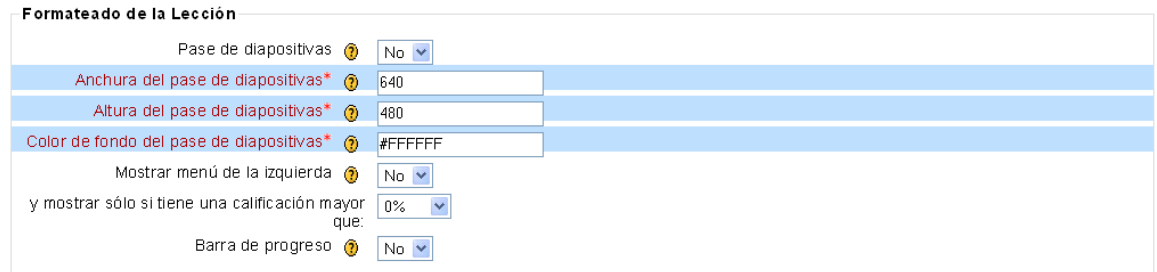

*Figura 3.25 Formateado de la Lección*

#### **Control de acceso** (Figura 3.26)

- *Lección protegida con contraseña:* Si se selecciona esta opción, el estudiante no podrá acceder a la lección a menos que escriba la contraseña.
- *Contraseña:* Si ha seleccionado "Sí" en la lección protegida por contraseña, en esta parte se escribe la contraseña.
- *Disponible desde:* Indica la fecha a partir de la cual estará disponible la lección.
- *Fecha final:* Indica la fecha hasta la cual estará disponible la lección.

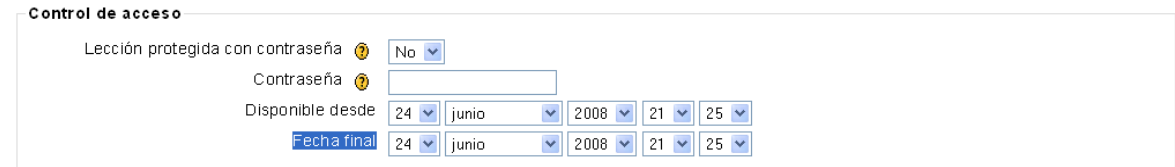

*Figura 3.26 Control de acceso*

**Dependiente de** (Figura 3.27)

Esta opción permite que la lección actual dependa del rendimiento de los estudiantes en otra lección del mismo curso. Si no alcanza el rendimiento exigido, el estudiante no podrá acceder a esta lección.

Las condiciones de la dependencia incluyen:

- *Tiempo empleado:* el estudiante debe emplear en la lección el tiempo que aquí se señale.
- *Completa:* el estudiante debe completar la lección.
- *Calificación superior a:* el estudiante debe alcanzar en la lección una calificación superior a la especificada en esta opción.

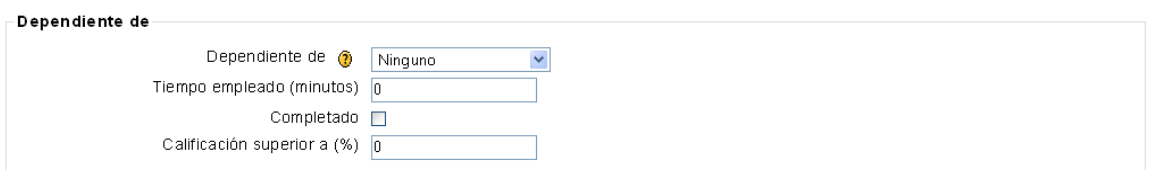

*Figura 3.27 Dependiente de*

#### **Archivo multimedia** (Figura 3.28)

- *Archivo multimedia:* Esta opción crea una ventana emergente al comienzo de la lección a un archivo (e.g., mp3) o página Web. Asimismo, en cada página de la lección aparecerá un enlace que abre de nuevo la ventana emergente si fuera necesario.
- Opcionalmente aparecerá un botón de "Cerrar ventana" al final de la ventana emergente; pueden ajustarse asimismo la altura y anchura de la ventana.
- *Mostrar botón de cierre:* Habilita o deshabilita el botón de cierre de la ventana emergente
- *Altura de la ventana:* Ajusta la altura de la ventana emergente.
- *Anchura:* Ajusta la anchura de la ventana emergente.

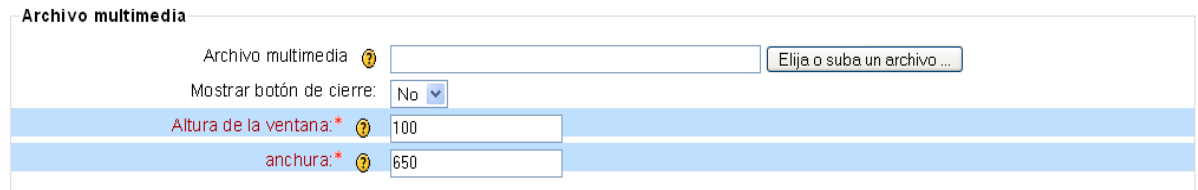

*Figura 3.28 Archivo Multimedia*

#### **Otro** (Figura 3.29)

 *Enlace a una actividad:* Este menú contiene todas las actividades del curso. Si se selecciona una de ellas, al final de la lección aparecerá un enlace a dicha actividad.

- *Número de puntuaciones altas a mostrar:* Determina un número para especificar cuántas calificaciones de la zona alta se mostrarán.
- *Usar ajustes de esta lección como valores por defecto:* Si se selecciona "Sí" antes de guardar la lección, y los ajustes que se hayan elegido para esta lección se convertirán en los valores por defecto la próxima ocasión en que se cree una lección para este curso.

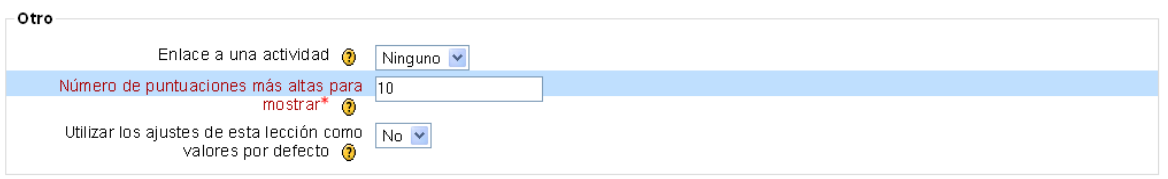

*Figura 3.29 Otro*

Una vez que se llena este formulario aparece la siguiente página:

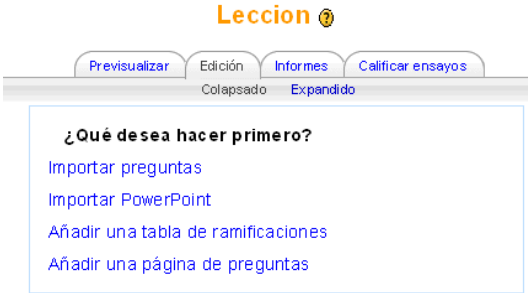

*Figura 3.30 Página para la creación de la lección*

Si se selecciona "Añadir una tabla de ramificaciones" aparecerá el siguiente formulario:

#### Añadir una tabla de ramificaciones @

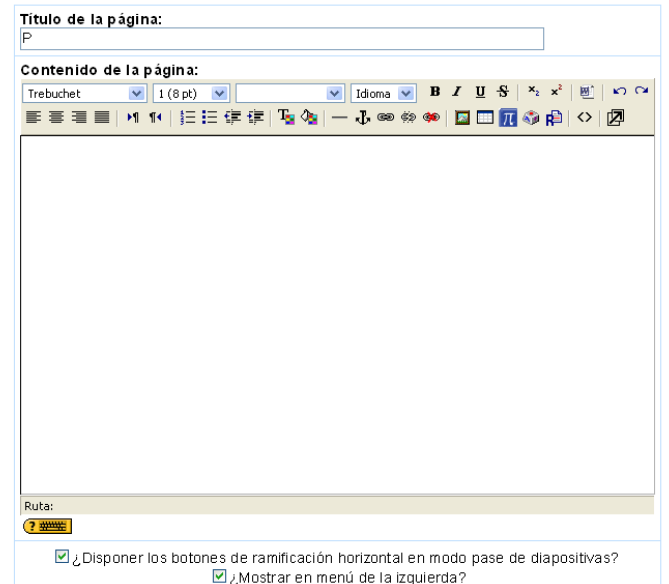

*Figura 3.31 Título y Contenido del formulario "Añadir tabla de ramificaciones"*

- *Título:* será el nombre de la página y también el identificador para saltar a ella desde otras páginas de la lección. Debe ser conciso.
- *Contenido de la página:* en este cuadro podrá introducir el texto de esta página concreta de la lección. Este cuadro dispone del editor de texto HTML activado. Puede utilizar formatos, dar estructura al texto con listas y tablas, insertar imágenes, etc. El sistema Moodle incluye un editor de texto HTML (el lenguaje de la Web) que puede manejarse como cualquier procesador de textos de oficina. De esta forma es posible crear documentos destinados a la Web con gran riqueza de estilos y formatos de textos, listas y tablas, imágenes insertadas en el texto etc. El propósito de la inclusión de este editor es permitir la máxima facilidad de uso y expresividad a la hora de crear documentos que compartir con otros estudiantes o profesores en el Campus virtual.
- *Descripción:* es un identificador corto de la rama o sección. Este es el texto que aparecerá en los botones de salto, así que deberían ser sólo una o pocas palabras cada uno. A cada descripción se le asocia un salto, que indica qué página se presentará cuando se presione ese botón.

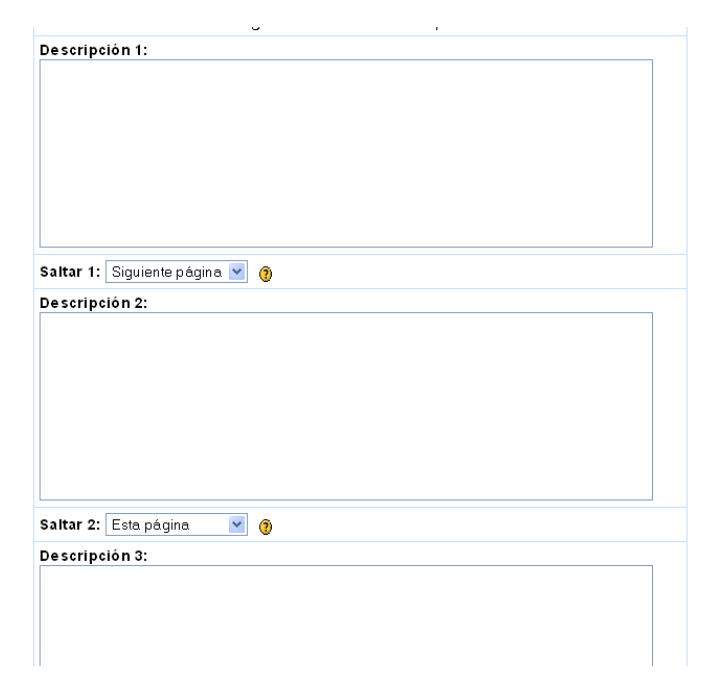

*Figura 3.32 Descripción del formulario "Añadir tabla de ramificaciones"*

Si se selecciona "Añadir una página de preguntas" aparecerá el siguiente formulario:

#### Añadir una página de preguntas @

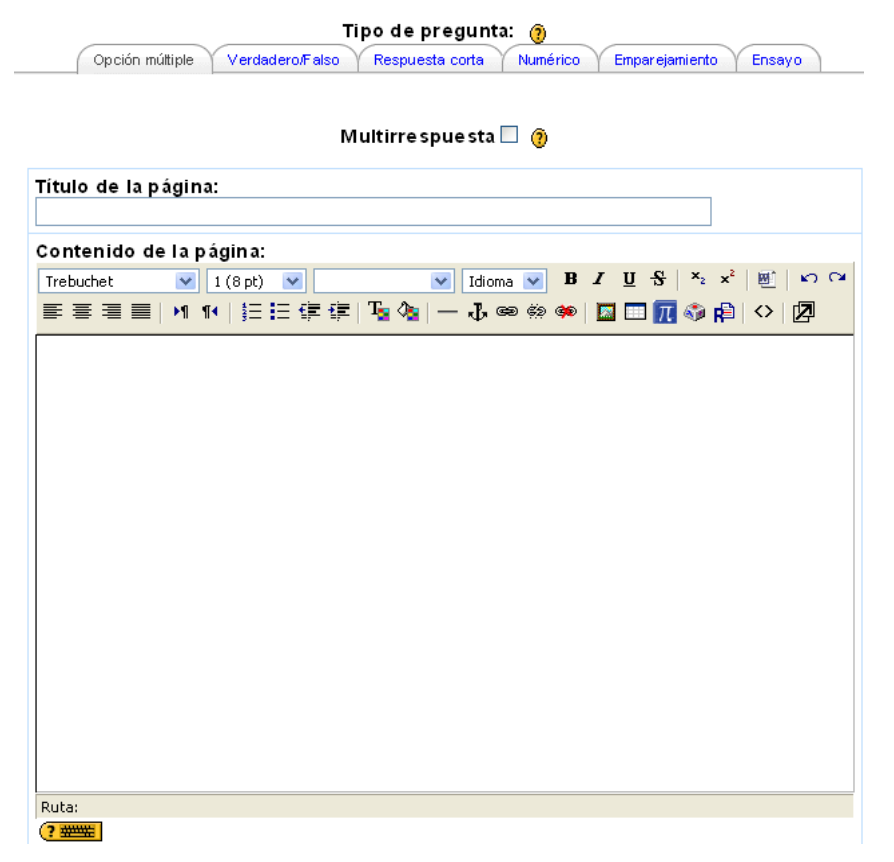

*Figura 3.33 Título y Contenido del formulario "Añadir una página de preguntas"*

- *Título:* es el título con el que aparecerá la página en la estructura de la lección.
- *Contenido de la página:* en este cuadro podrá introducir el texto de la pregunta o la actividad que debe realizar el alumno.

De acuerdo al de tipo de pregunta (Opción múltiple, Verdadero/Falso, Respuesta Corta, Numérico, Emparejamiento o Ensayo) variarán los campos a ser llenados.

Para los casos de Opción múltiple, Verdadero/Falso, Respuesta Corta y Numérico, los campos a llenar serán los siguientes:

- *Respuesta:* Indica una de las opciones de respuesta.
- *Comentario:* Establece el comentario que aparecerá si el alumno selecciona esa respuesta.
- *Saltar:* Si el alumno selecciona esta opción como respuesta, en este apartado se indica hacia a que página será mandado.
- *Puntuación:* En esta parte se indica el puntaje que se le dará al alumno si selecciona esta opción.

Aparecerán tantos campos de éstos como opciones se hayan determinado previamente en "Número máximo de respuestas/ramificaciones".

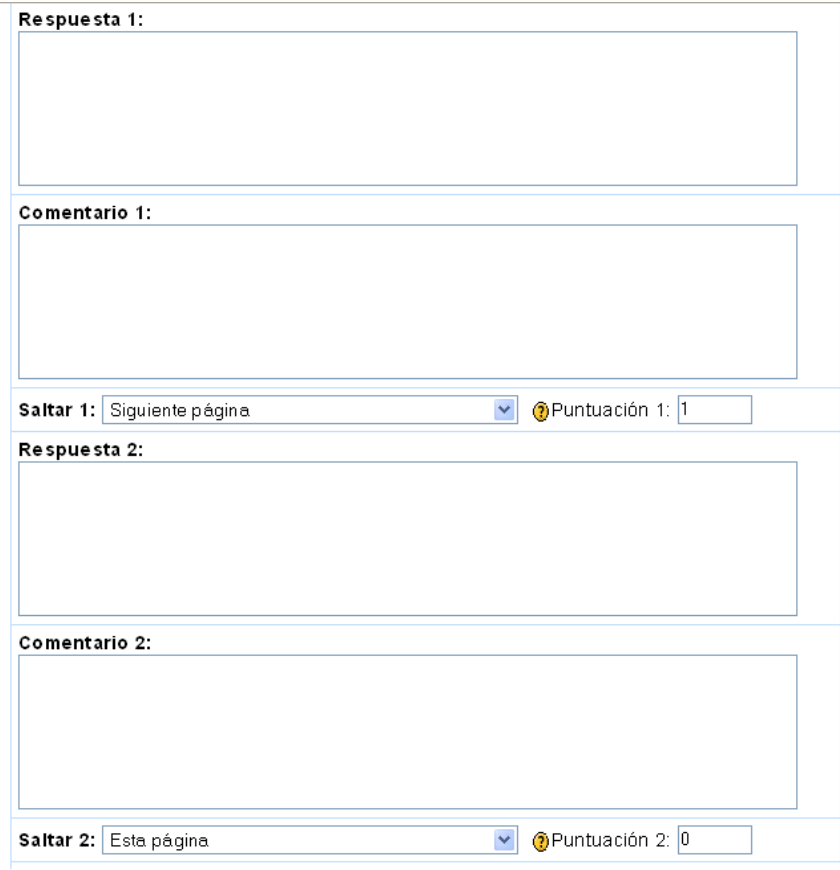

*Figura 3.34 Formulario "Añadir una página de preguntas" para preguntas de opción múltiple*

Para el caso de "Emparejamiento" los campos a llenar son los siguientes: (Figura 3.35)

- *Comentario (correcto):* Que es el comentario que se dará en caso de que el alumno conteste correctamente.
- *Comentario (erróneo):* Es el comentario que aparecerá en caso de que el alumno conteste erróneamente.
- *Respuesta:* Es una de las opciones que se hará concordar.
- *Concuerda con la respuesta:* Establece la solución con la cual concuerda.
- *Salto a respuesta correcta:* Si la respuesta es correcta indica hacia que lugar de la lección debe saltar.
- *Puntuación de respuesta correcta:* El valor que se da si la respuesta es correcta.

El número campos de "Respuesta" y "Concuerda con la respuesta" será igual al número especificado en "Número máximo de respuestas/ramificaciones".

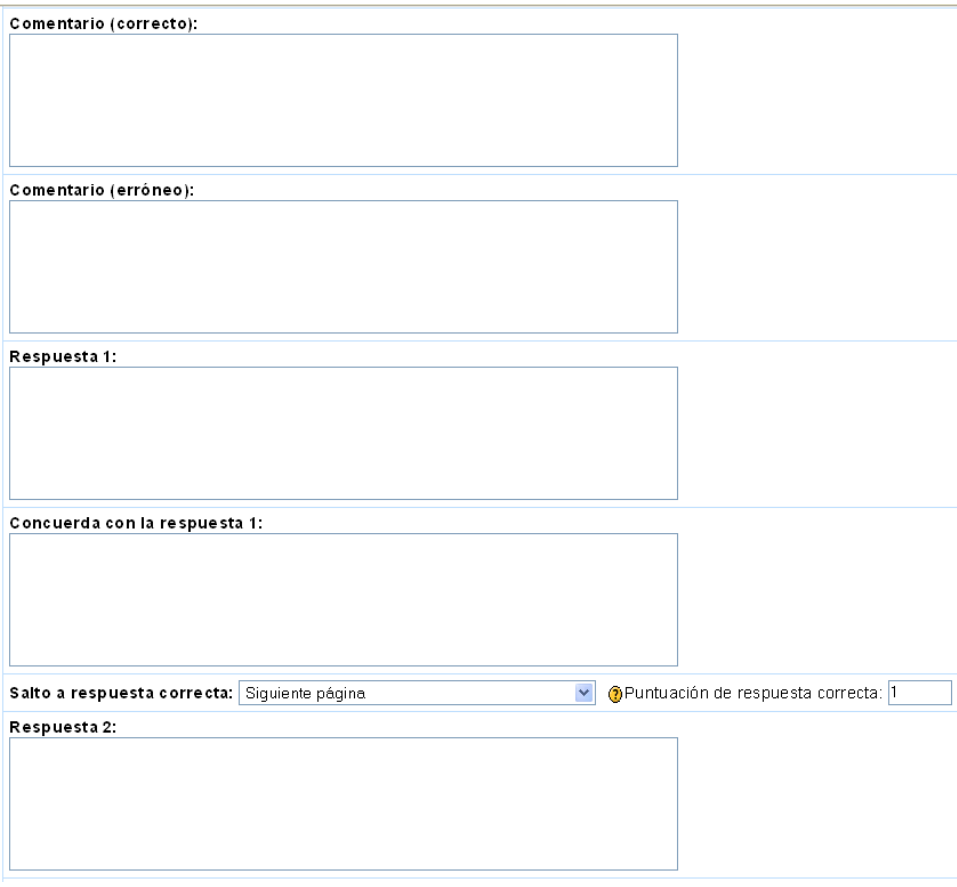

*Figura 3.35 Formulario "Añadir una página de preguntas" para preguntas de Emparejamiento.*

# **3.3 Selección y Evaluación de Objetos de Conocimiento.**

No existe un estándar para evaluar la calidad de los Objetos de conocimiento. Cada organización define la forma en que evalúa sus recursos de calidad. Esta falta de estandarización en la evaluación no permite la adecuada selección de los objetos de conocimiento y en algunos casos puede provocar el uso de éstos en contextos inadecuados mermando la calidad del proceso de aprendizaje

A continuación se presentan propuestas que presentan modelos o características de calidad que pueden ser evaluadas en Objetos de Conocimiento.

**LORI (Learning Object Review Instrument):** Es una herramienta que permite evaluar los objetos de aprendizaje en función de nueve variables:

**1.** *Calidad de los contenidos:* veracidad, exactitud, presentación equilibrada de ideas y nivel adecuado de detalle.

- **2.** *Adecuación de los objetivos de aprendizaje:* coherencia entre los objetivos, actividades, evaluaciones, y el perfil del alumnado.
- **3.** *Feedback (retroalimentación) y adaptabilidad:* contenido adaptativo o feedback dirigido en función de la respuesta de cada alumno/a y su estilo de aprendizaje.
- **4.** *Motivación:* capacidad de motivar y generar interés en un grupo concreto de alumno/as.
- **5.** Diseño y presentación: el diseño de la información audiovisual favorece el adecuado procesamiento de la información.
- **6.** *Usabilidad:* facilidad de navegación, interfaz predictiva para el usuario y calidad de los recursos de ayuda de la interfaz.
- **7.** *Accesibilidad:* el diseño de los controles y la presentación de la información está adaptada para discapacitados y dispositivos móviles.
- **8.** *Reusabilidad:* capacidad para usarse en distintos escenarios de aprendizaje y con alumnos de distintas características.
- **9.** *Cumplimiento de estándares:* Adecuación a los estándares y especificaciones internacionales.

Las variables se puntuarán utilizando una escala del 1 al 5. Si la variable no es relevante para la evaluación del objeto de aprendizaje o si el evaluador no se siente capacitado para juzgar una variable concreta, entonces puede marcar NA (No Aplica).

**MERLOT**.- Este sistema presenta tres dimensiones de evaluación:

- calidad del contenido
- potencial de efectividad como herramienta de enseñanza-aprendizaje
- la facilidad de uso.

**La evaluación de objetos de conocimiento en la Universidad Autónoma de Aguascalientes (UAA)**.-El sentido de la evaluación se enfoca en tres ejes principales:

- Pertinencia y veracidad de los contenidos
- Diseño estético y funcional
- Diseño instruccional y aseguramiento de competencias

A continuación se presenta el formato desarrollado por la UAA para la evaluación de calidad de los objetos de conocimiento.

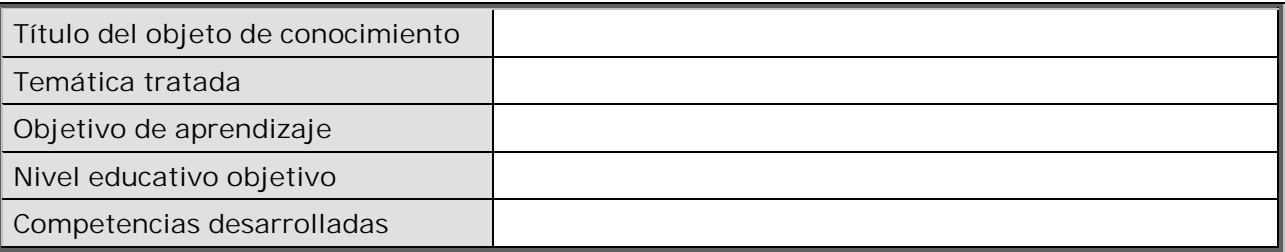

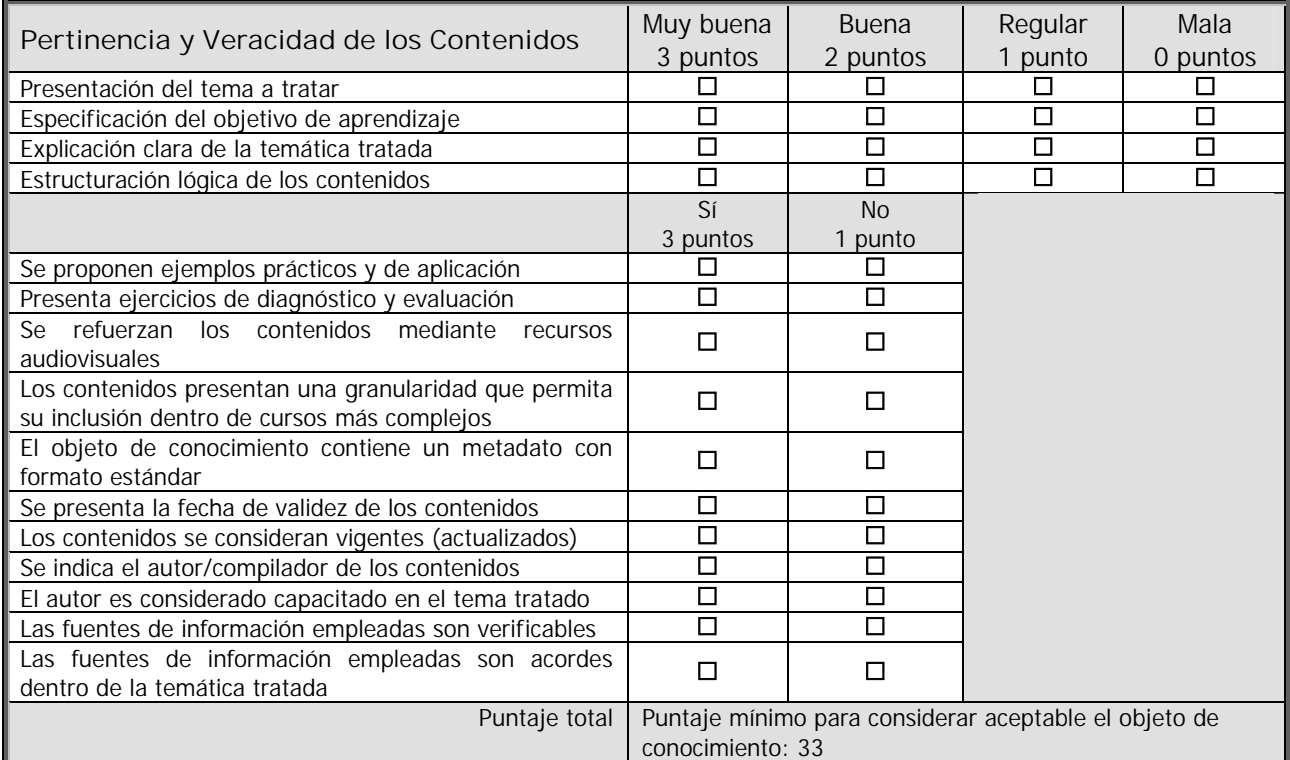

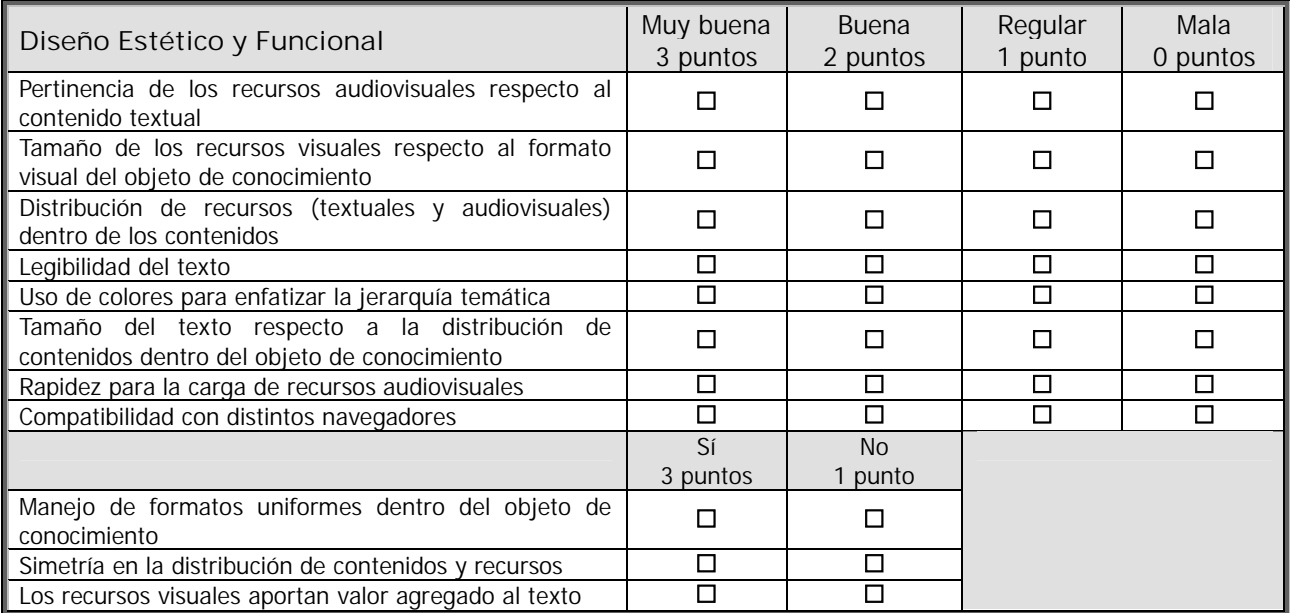

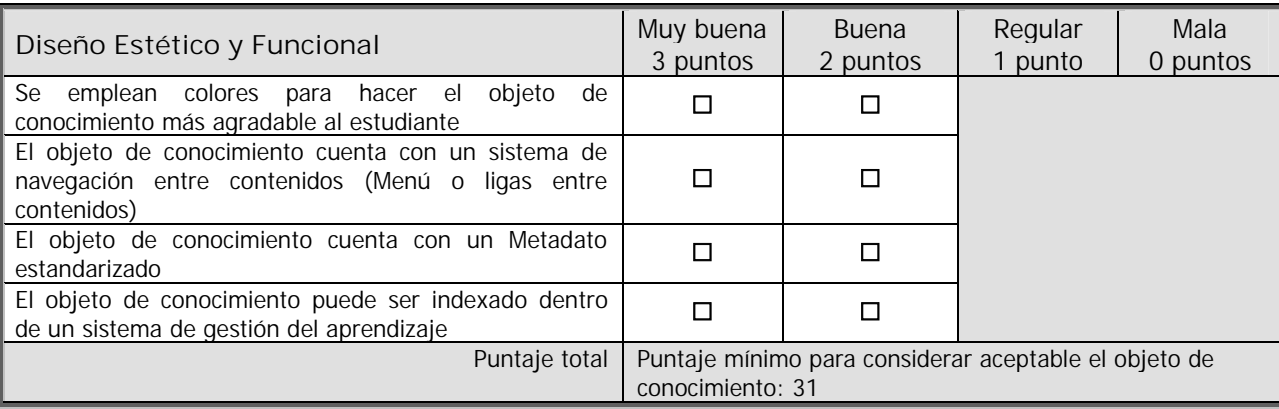

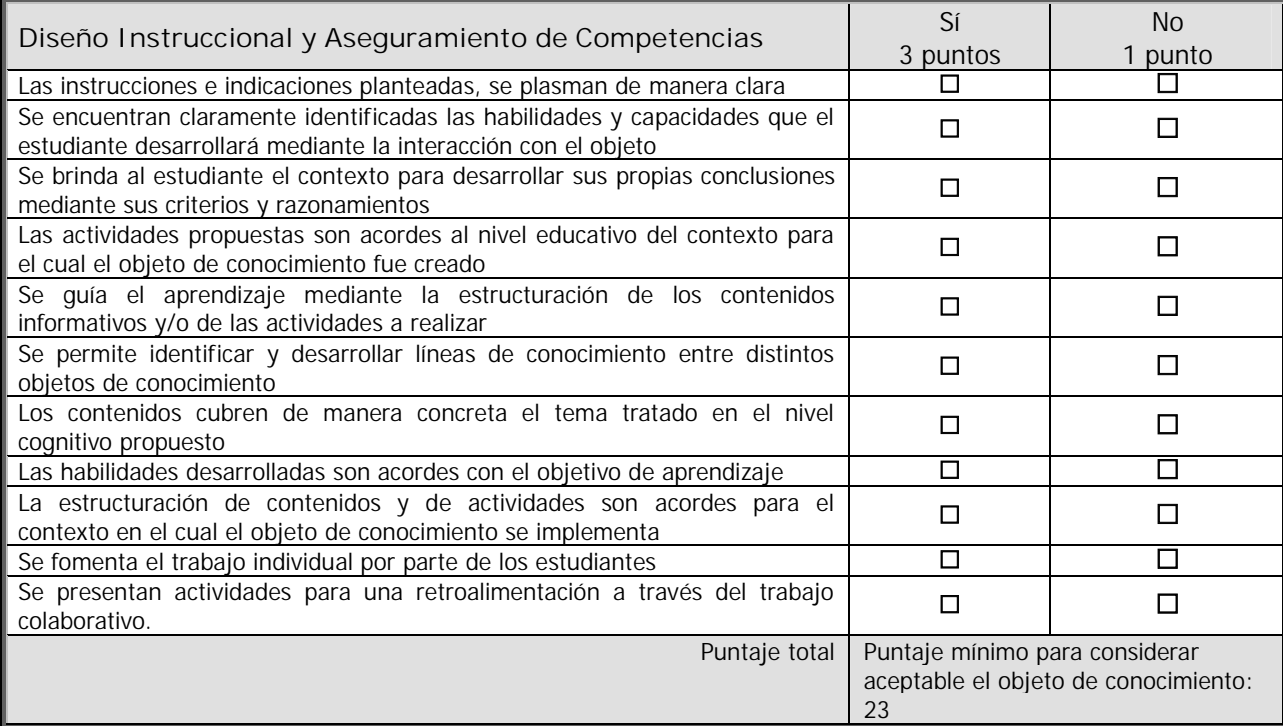

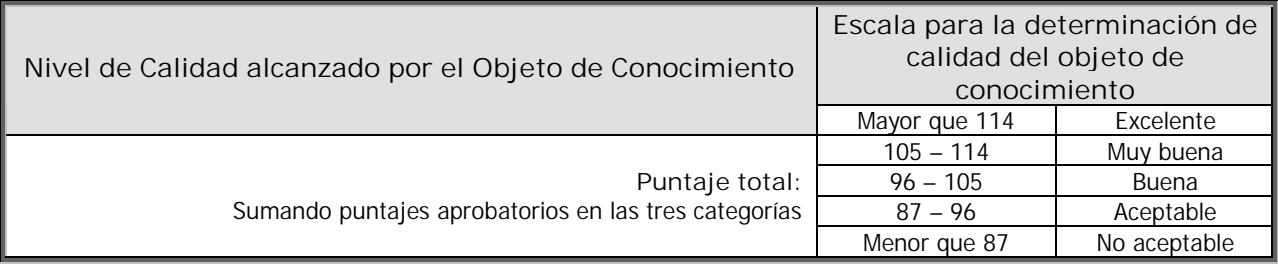